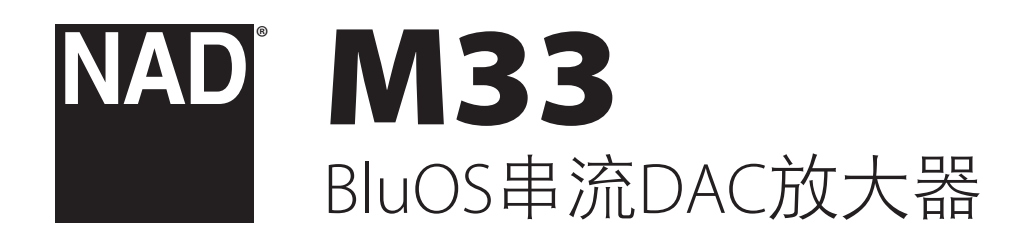

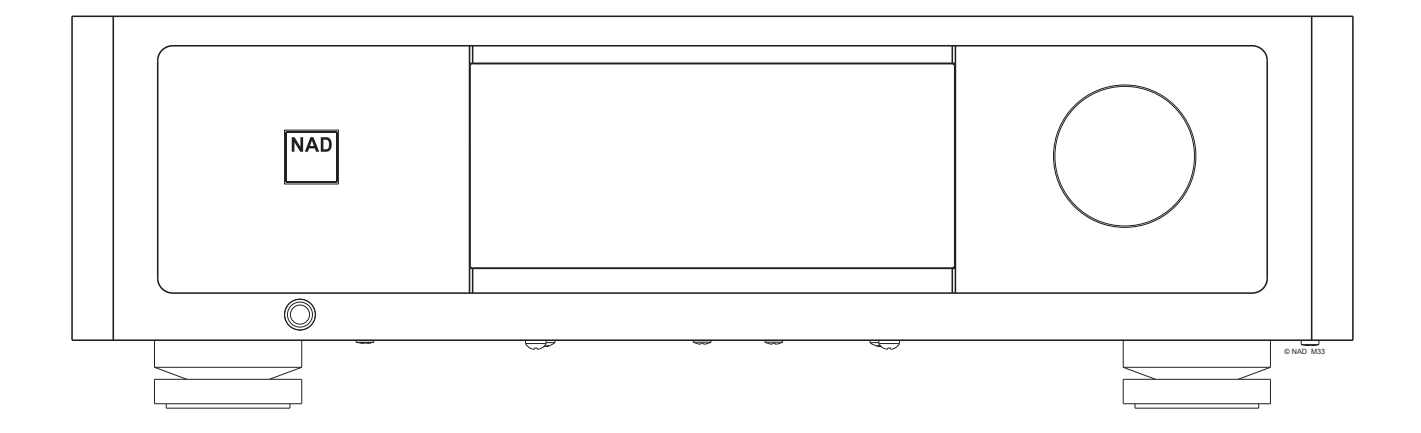

用户手册

- <span id="page-1-0"></span>**1.** 阅读说明书 - 在使用本设备前必须阅读所有的安全和操作说明。
- **2.** 保留说明书 安全和使用说明书应妥善保管以备后用。
- **3.** 注意警告 本设备和使用说明书中标识的所有警告应予遵守。
- **4.** 遵照说明 所有的操作和使用说明应予遵守。
- **5.** 清洁须知 请在清洁本设备前将电源插头从墙上的电源插座上拔 下。请勿使用液体清洗剂或喷雾清洗剂。请使用干燥的布料进行 清洁。
- 6. 附件 为防止发生危险, 请勿使用未经本设备生产商推荐的配件。
- 7. 水源与潮湿 请勿在水源附近使用本设备, 如浴缸、洗脸盆、厨房 水池、洗衣缸、潮湿的地下室、或靠近游泳池及其它类似的场所。
- **8.** 配件 请勿将本设备放置在不稳定的推车、支架、三脚凳、托架 或桌子上,因为如本产品跌落,有严重伤害儿童或成人并严重损 坏本产品之虞。请只使用由生产商推荐使用或跟本产品出售的推 车、支架、三脚凳、托架或桌子。将本产品安装在墙上或天花板 时须遵照生产商之使用说明进行,并且须使用生产商推荐的安装 配件。
- 9. **注意 推车** 用推车运载本设备的时候需要小心。如疾速停 下、过分用力和不平的地面都可能导致车载的本产品 倾覆。
- **10.** 通风 本设备机箱上的狭槽和开口是供通风之用,为确保本设备 可靠操作以及防止过热而设置的。千万不能堵塞或覆盖这些开 口。绝不能将本产品放在床、沙发、毯子等等其材料会堵塞这些 开口的软物体上。除非有足够的通风或遵照了生产商指示,不得 将本产品放在书橱或机架等封闭的装置内。
- **11.** 电源 本设备使用的电源必须是标签上所示的电源类型,并连接 到带有保护接地连接的电源插座。如您不清楚您家里使用什么电 源,请咨询您的产品经销商或当地电力公司。
- **12.** 保护电线 电线应该合理排布,以使电线不易被踩踏或被放置在 上面的物品触压,特别要注意与插头接合部位的电线、简便插 座、以及在本设备连接处的电线。
- **13.** 电源插头 在电源插头或电器耦合器被用作断开设备的情况下, 断开设备应确保易于操作。
- 14.室外天线接地 如果本设备连接外部天线或有线电视系统, 为了 保护本设备不受电压冲击和静电积集的损坏,请确保天线或有 线电视系统已接地。国家电器规则(National Electrical Code) ANSI/ NFPA 70第810条对天线杆和支撑结构的接地、天线放电单元导入 线的接地、接地导体的尺寸、天线放电单元的位置、接地电极的 连接以及接地电极有明确的规定。

#### 有线电视安装工须知

本提示是为了提醒有线电视安装工人注意国家电器规则(NEC)的820-40 部分的规定,其中规定了正确接地的指南,特别是明确要求电线接 地端应连接到建筑物的接地系统上,并根据实际情况尽可能地靠近 电线入口处。

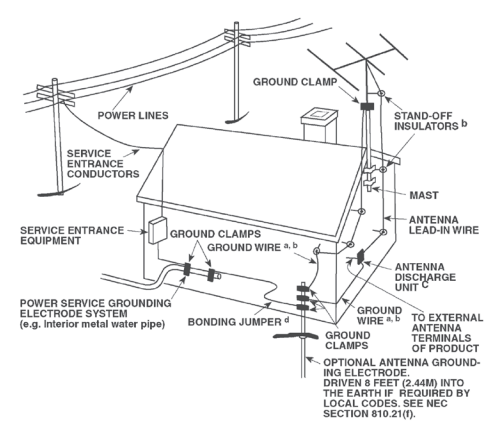

- **15.** 闪电 为了在电闪雷暴时增强对本设备的保护或当长期无人照顾 和使用本设备时,请将本设备的插头从墙壁上的插座上拔下来。 并断开与天线或有线电视系统的连接。这可防止本产品受到闪电 和电源浪涌的损坏。
- **16.** 电力线 外部天线系统不应接近架空电缆、其他路灯、或强电电 路,也不能安装在可能跌落此类电线或电路的位置。当安装外部 天线系统时,应千万小心,不要触摸此类电线或强电电路,因为 与其接触有致命之虞。
- **17.** 超载 请勿让墙壁插座、延长电线或整体式简便插座超载,因为 这样做有失火或受电击之虞。
- 18. 火焰源 请勿将明火源, 例如点燃的蜡烛, 放置于本设备上。
- **19.** 物件和液体侵入 切勿将任何物件插入本设备的开口,因为这样 有触及高压或短路部件之虞,从而造成失火或电击。切勿让任何 液体溅湿本产品。
- **20.** 耳机 耳塞式耳机或头戴式耳机的声压过高会导致听力受损。
- 21. 如本设备发生损坏需要维修服务 如遇以下情形, 请将本设备的 插头从墙壁的插座上拔下来并委托专业的检修人员进行检修:
	- **a.** 当电源线或插头受损。
	- **b.** 如果液体溅湿了本设备,或有物件坠入本设备里。
	- **c.** 如果本设备被雨或水淋湿。
	- **d.** 如果按照操作说明不能使本设备正常运作,只可以调节使用说 明上指定的控制调节部分。因为不正当的调节其它控制有损坏 本产品之虞。修理损坏了的产品使其恢复正常运作往往需要专 业的技工进行全面检修。
	- **e.** 如本设备坠地或受损坏。
	- **f.** 当本设备的性能出现显著的变化,这表示本设备需要检修。
- 22. 替换部件 当需要替换部件时, 请确保检修师使用的是生产商指 定的或具有与原部件相同特征的替换部件。未经授权而替换部件 有产生失火、电击或其它危险之虞。
- 23. 电池处理 处理废旧电池时, 请遵守适用于您所在国家或地区的 政府法规或公共场所环境保护的规定。
- **24.** 安全性检查 在完成对本设备的检修或修理之后,请检修师进行 安全检查,以确定本设备处于正常的操作状态。

## 警告

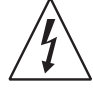

以深色等边三角形为背景的闪电箭头标示符,意在提醒用 户注意在产品机箱内部存在非绝缘的"危险电压"区域, 其电压幅度足以导致对人体电击的危险。

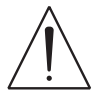

以深色等边三角形为背景的感叹号标示符,意在提醒用 户注意随产品提供的印刷资料中重要的操作及维护(维 修)说明。

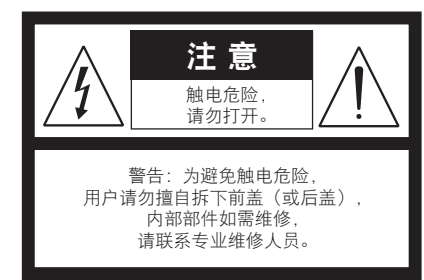

本设备必须连接到接地电源插座。

#### 摆放本产品须知

为了维持足够的通风,请确保在本产品周围留出(从包括突出部件在 内的本产品最外端算起)等于或超过以下尺寸的空间:

左右面板:10 cm 后面板:10 cm 顶部面板:10 cm

#### **FCC**注意事项

本设备已经过测试,测试结果符合FCC规范第15部分中关于B类数字设 备的限制。此类限制的目的在于合理地防范住宅安装中的有害干扰。本 设备会产生、使用并散发无线电频率能量,如果未依照指导安装使用, 有可能会导致有害的无线电通信干扰。但是,不能保证在特定安装情况 下不会产生干扰。如果本设备确实对无线电或电视接收造成了有害干扰 (可通过关闭并打开该设备来确定),建议用户尝试执行以下一种或多 种措施来纠正此干扰:

- 调整接收天线方向或位置。
- **•** 增加该设备与接收器之间的距离。
- **•** 将该设备连接到与接收器所连电路不同的电路上的插座。
- **•** 咨询经销商或经验丰富的无线电视技术员寻求帮助。

#### 小心

- 未经NAD Electronics明确批准而对本设备进行的更改或修改,可能 会导致用户失去操作本设备的授权。
- 为避免电击的危险,请将较宽的电源插头插入较宽的电源插槽 内,并确保完全插入。
- 不正确地更换电池可能引发爆炸的危险。只能使用相同或同等类 型的电池进行更换。
- **•** 带有保护性接地端子的设备应连接到一个带有保护接地连接的电 源插座。

#### 警告

- 严禁将本设备放置在雨水或潮湿的环境中,以防止引起火灾或电击。
- **•** 请勿将本设备放置在滴水或溅水的环境中。请勿将盛有液体的容 器,例如花瓶,放置于本设备上。
- **•** 在电源插头被用作断开装置的情况下,断开装置应确保按预期使 用期间易于操作。为确保本设备与电源完全断开,电源插头应与 电源插座完全断开。
- **•** 电池严禁暴露于高温环境,如阳光,火等。

#### 若有疑问, 请咨询合格的电工。

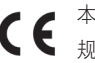

本产品的制造符合EEC DIRECTIVE 2004/108/EC的无线电干扰 规定。

#### 环保须知

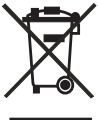

本设备一旦达到使用寿命后,切勿将其与其他日常家庭 垃圾一起弃置,而必须将其送到电子电器设备再循环集 中回收站。本产品上、使用说明书上以及包装上的标志 都对此作了说明。

本产品的制造材料可根据它们的标识来循环使用。通过原材料再利 用和循环使用及其他形式的旧产品循环使用,您为保护环境作出了 重要的贡献。

您所在的当地管理机构可以告诉您有关负责回收相应的电子电器设备 的回收点信息。

#### 请您现在记录本设备型号序列号(当您未连接本设备,仍能看清楚 号码的时候)

您的新M33的型号与序列号在机箱的背面。为了您今后的方便, 我们 建议您将这些号码记录于下面:

> 型号: . . . . . . . . . . . . . . . . . . . . . . . . . . . . . . . . . . . . . . 序列号: . . . . . . . . . . . . . . . . . . . . . . . . . . . . . . . . . . . . . .

## 产品介绍

## 一目录

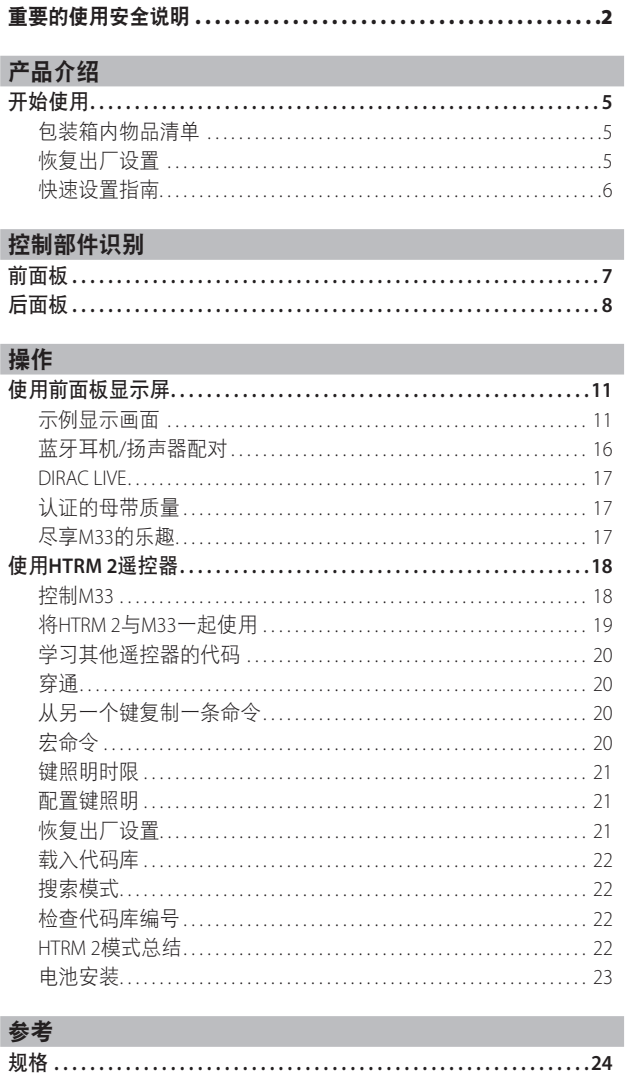

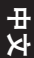

## 开始使用

### <span id="page-4-0"></span>包装箱内物品清单

箱内除M33设备外,还有:

- 两根可拆掉的电源线
- **•** 配有四节AA电池的HTRM 2遥控器
- **•** 铁素基体麦克风总成
- **•** USB MIC声音适配器
- **•** USB闪存盘
- **•** 四条有磁性的支脚
- **•** 清洁布
- **•** 快速安装指南

#### 注

遵循提供的《快速设置指南》,帮助您开始使用*M33*。

#### 保留包装材料

请保留本纸箱及M33附带的包装。当您移动或需要搬运M33时,原始 包装材料是您用于搬运的最可靠的运输箱。由于缺乏合适的装运纸箱 而使原本好端端的设备受损坏的例子屡见不鲜。所以请保存该箱子!

#### 恢复出厂设置

如果您的M33无法工作或互联网固件升级失败,建议进行恢复出厂设 置。包括Wi-Fi网络配置、文件分享和已保存的播放列表等所有客制化 设置将丢失。恢复出厂设置完成后,必须重新建立这些客制化设置。

可以通过下列任何方法对M33进行恢复出厂设置或还原为工厂默认 设置。

#### **1** 通过前面板显示屏

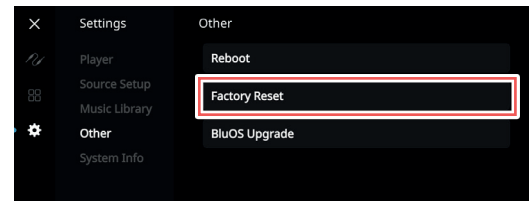

转到"设置-其他"菜单选项,选择"恢复出厂设置"开始将M33还 原为工厂默认设置。遵守提示命令。

#### **2** 强制恢复出厂设置

- **a** 按住后面板的 "RESET"(重置)触摸开关,同时,打开后面板的 "POWER"(电源)开关。请勿松开 "RESET"(重置)触摸开关。
- **b** 按下 "RESET"(重置)触摸开关 红色和白色状态指示灯 (NAD标志)交替闪烁。
- c 前面板显示 "Factory Reset..." (恢复出厂设置……) 时立即松开 "RESET"(重置)触摸开关。
- **d** 装置重新启动即表示恢复出厂设置成功。
	- 对于无线连接, M33返回到热点模式, 状态指示灯 (NAD标 志)变为常亮白色。
	- 对于有线连接, M33将只是连接, 如同它是一个新的播放
	- 器,而NAD标志指示灯变为常亮白色。

#### 重要提示

在状态指示灯(*NAD*标志)开始发出闪烁红光之前的任何时间 松开待机按钮开关,将取消恢复出厂设置,并使*M33*处于升级模 式。只需再次开始恢复出厂设置的程序。

## <span id="page-5-0"></span>开始使用

#### 快速设置指南

这个简单的指南将帮助您开始使用M33。

M33可以通过有线或无线连接的方式连接到家庭网络。

#### 重要提示!

- *•* 对于要建立的有线和无线连接,确保对支持以太网和/或*Wi-Fi*标准 的宽带路由器进行设置,并且该路由器可用。
- *•* 平板电脑、智能手机和其他支持*iOS (Apple)*或*Android*操作系统的适 用设备都可以作为移动设备控制器。这些设备不随 *M33* 一起提供。
- *•* 下载并安装您的设备的对应"*BluOS*控制器"应用程序。
- *• BluOS*应用程序分为适用于*Android*、*iOS*、*Kindle*的移动应用程序和 适用于*Windows*和*OS X*计算机的桌面应用程序。移动应用程序由移 动设备的各自应用程序商店处理。
- *•* 桌面应用程序可以直接从*Bluesound*的首页 (*[www.bluesound.com](http://www.bluesound.com)*) 下载。

#### 有线连接

将一根以太网电缆(不提供)的一端连接到M33的LAN端口,另一端 直接连接到有线网络或路由器。

#### 无线连接

过程很简单,但在iOS (Apple)和Android设备之间稍有不同。对于智能 手机和平板电脑,请遵循以下适用的说明。Windows和Mac用户请查 看下面无线手动设置下的说明。

#### 注

请确保没有建立有线连接。

#### **ANDROID**

- **1** 打开应用程序应用程序可能会立即显示"检测到新播放器"提 示,选择"现在设置"。
	- **a** 如未出现提示,按应用程序右上角的"首页"打开播放器抽屉。
	- **b** 滚动到底部,选择"添加播放器"启动"简易设置向导"。
	- **c** 从检测到的播放器窗口中选择M33的唯一网络ID\*。
	- **d** 从"选择一个Wi-Fi网络"下拉菜单中选择您的家庭Wi-Fi网络。
	- **e** 如果家庭Wi-Fi网络没有出现或被隐藏,选择"手动SSID输入"。 输入网络或适用的无线网络名称。
	- **f** 选择您的网络使用的"网络安全"。
- 2 在提供的字段中输入家庭网络的Wi-Fi密码,然后选择"确定"。
- 3 为进行定制化的M33输入一个您喜欢的"播放器名称", 以便于
- 在播放器抽屉中更容易地识别出。网络设置连接会自动进行。
- **4** 应用程序显示"全部完成",即表示网络设置连接已完成。

\* M33的唯一网络ID为产品名称(即M33)后面紧接MAC(机器接入控 制)地址的最后四位数字(例如:M33-001A)。完整的12位MAC地址 印在M33后面板上的不干胶标签上。

#### **iOS**

- **1** 打开应用程序选择应用程序右上角的"首页"图标。
- **2** 滚动到底部,选择"添加播放器"启动"简易设置向导"。
- **3** 如图所示,按"首页"按钮,然后打开iOS设置应用程序以选择将 要连接的Wi-Fi网络。
- **4** 在同一个iOS设置应用程序中,选择M33的唯一网络ID\*。遵守提示 说明。
- **5** 网络设置连接完成后,返回到BluOS应用程序。

如果上述方法无效或如果您在使用Windows PC或Apple Mac, 则可以 进行无线手动设置。

#### 无线手动设置

- **1** 从平板电脑、智能手机或电脑的Wi-Fi设置连接设置菜单中选择 M33的唯一网络ID\*并将其加入。
- **2** "…控制面板"菜单窗口应自动打开。如果不打开,打开设备的 网络浏览器并访问**<http://10.1.2.3>**
- **3** 从"…控制面板"菜单中选择"配置Wi-Fi"。从"配置无线"下 拉菜单中选择您的网络或适用的无线网络的名称(SSID)。
- **4** 在"输入密码或密钥(如果受保护)"字段中输入您的网络无线 密码(密码、WEP/WPA密钥)。
- 5 从下拉列表中选择"播放器名称",或使用屏幕键盘在"自定义 名称"字段中创建自定义的空间名称。
- **6** 选择"更新"保存所有设置并完成M33的设置连接。切勿忘记返 回到设备的Wi-Fi设置部分,确认已连接到正确的Wi-Fi网络。

M33现在已经连接到Wi-Fi网络,并已准备好与BluOS控制器应用程序 配合使用。

#### 重要提示!

始终确保您的*M33*更新到最新固件。访问*M33*的产品页面 *[\(nadelectronics.com](http://nadelectronics.com))*了解固件更新信息。

## 控制部件识别

中文

<span id="page-6-0"></span>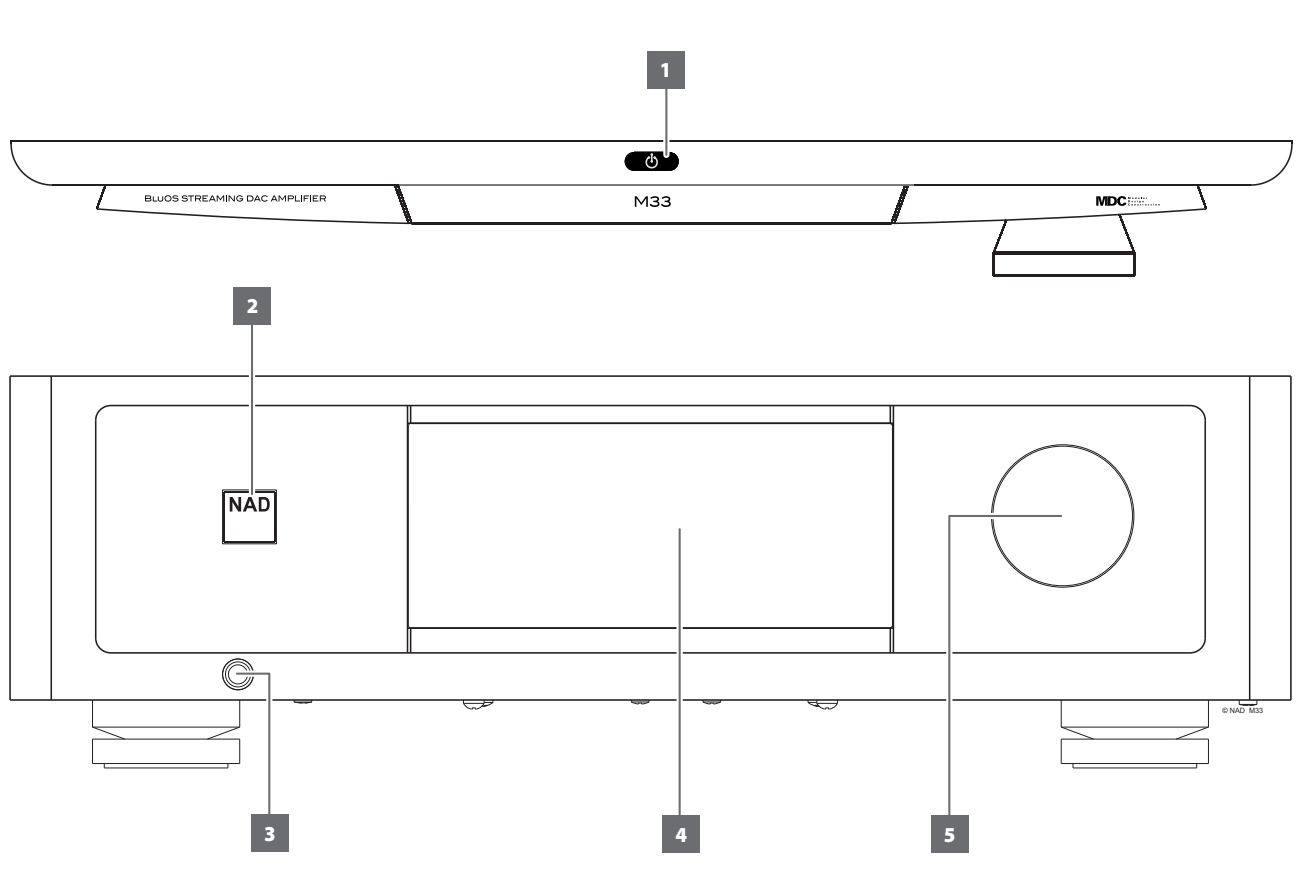

- **1** o(待机)
	- 按下M33的**少**(待机)按钮,使其由待机模式切换到ON(开)。 状态指示灯(NAD标志)将从黄色变为白色。
	- 再次按下**少**(待机)按钮, M33将复原到待机模式。状态指示 灯(NAD标志)将在待机模式下亮起琥珀色。
	- 当后面板的电源开关关闭时,按下**()**(待机)按钮无法启动 M33。

#### 重要提示

- *•* 另参考"控制部件名称的*+12V*触发器*(OFF/AUTO)* 后面板"。
- 要激活<sup>。(待机)按钮,必须满足两个条件。</sup>
	- *a* 将提供的电源线插在电源上。将相应的电源线末端连接到*M33* 的交流电源输入端,插头与电源连接。
	- *b* 后面板的电源开关必须设置为*ON*(开)位置。

#### **2** 状态指示灯(**NAD**标志)

- 当M33处于待机模式时,指示灯为琥珀色。
- **•** 当M33从待机模式进入开机状态时,指示灯将从琥珀色变为常 亮白色。

#### **3** 耳机插孔

- 1/4" 立体声插孔供耳机聆听之用,可与任何阻抗的常规耳机配 合使用。
- **•** 可以操作音量、音调和平衡控制,以获得最佳耳机倾听效果。 使用一个合适的适配器连接耳机和其他类型的插孔,例如 3.5mm"个人立体声"插孔。

#### **4** 显示屏(触摸面板显示屏)

- 显示当前音乐或媒体源、设置或菜单选项的视觉信息。
- **•** 也会显示触摸控制功能,而这取决于所选的菜单选项。

#### **5** 音量

- VOLUME(音量)控制旋钮可调节发送到扬声器或耳机信号的 整体音量。
- **•** 顺时针旋转可增加音量,逆时针旋转可降低音量。

## <span id="page-7-0"></span>控制部件识别

后面板

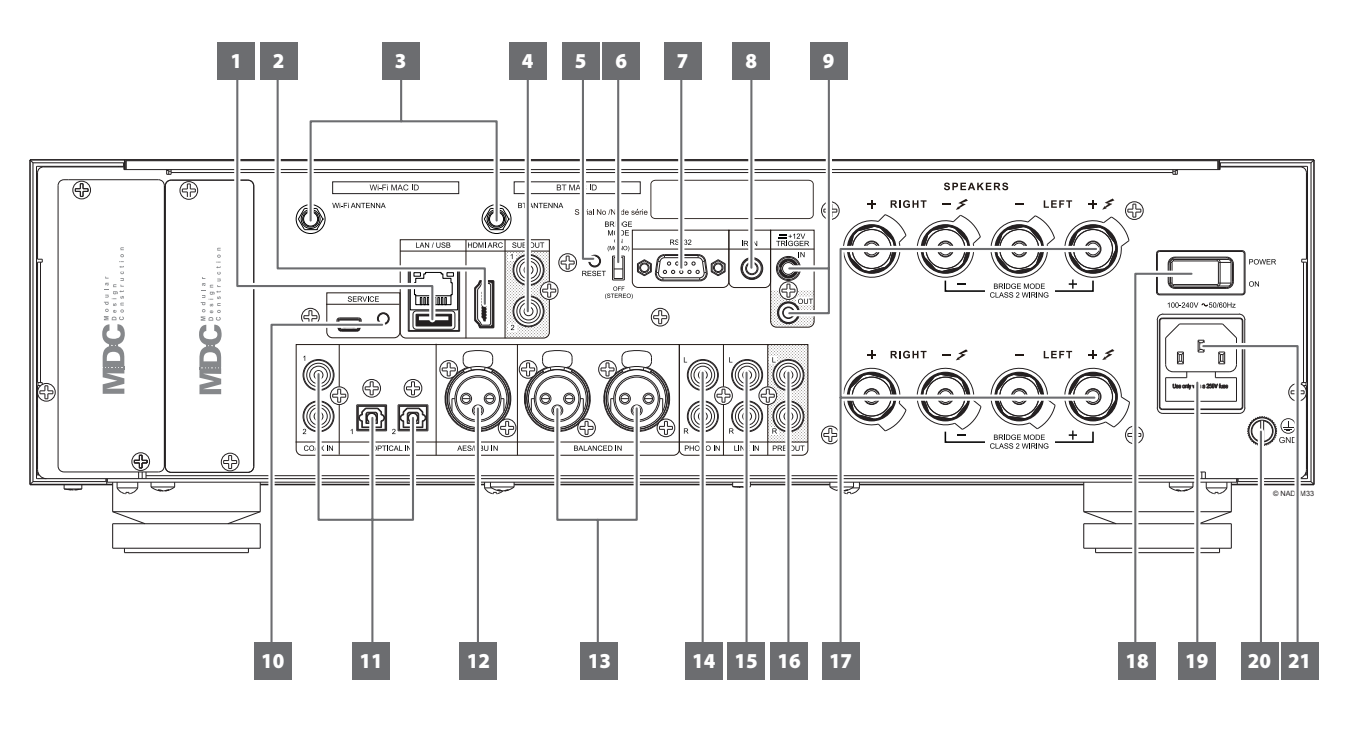

#### 注意!

请确保在*M33*被切断电源或从主电源插座上拔下后,再进行任何连接操作。我们也建议您在连接或断开信号线或交流电源线时,关掉或切断 所有相关设备的电源。

#### **1 LAN/USB**

#### **LAN**

- 必须设置LAN连接才能建立有线连接。通过宽带互联网连接 设置有线以太网宽带路由器。路由器或家庭网络营有内置的 DHCP服务器才能完成连接。
- **•** 使用标准的直通网线(未提供),将网线的一端连接到有线以 太网宽带路由器的LAN端口,另一端连接到M33的LAN端口。

#### 注意

- *•* 对于因宽带互联网连接或其他连接设备相关的通信错误或故障而 导致的*M33*和/或互联网连接故障,*NAD*概不负责。请与您的互联 网服务提供商*(ISP)*联系以获取帮助或与其他设备的服务部门联系。
- *•* 有关政策、收费、内容限制、服务限制、带宽、维修以及与互联 网连接相关的其他相关问题,请与您的*ISP*联系。

#### **USB**

- 连接到此USB端口,USB大容量存储设备的格式为FAT32、NTFS 或Linux ext4。连接的USB设备在BluOS应用程序中显示为本地 输入源(USB)。
- **•** 从BluOS应用程序中选择 "USB",访问并播放存储在连接到USB 设备的音乐。

#### **2 HDMI ARC**

- 连接到支持HDMI(高清晰度多媒体接口)控制(CEC)和ARC (音频回授频道)功能的电视上。如果也支持上述两项功能的 外部设备通过HDMI与M33互连,则这两项功能均可用。
- **•** 使用HDMI电缆把HDMI ARC连接到电视的对应的HDMI ARC端口。
- **•** 建立ARC连接后,M33将输出电视的音频信号。

#### 重要提示

- **•** 确保通过*ARC*连接到*M33*的设备的音频设置/格式仅设置为*PCM*。
- **•** *HDMI ARC*端口仅支持电视的音频信号。*M33*的*HDMI ARC*端口没有 视频输出。

#### **3 WI-FI**和蓝牙天线端子

**•** 将提供的天线安装到对应的Wi-Fi和蓝牙天线端子。

#### **4 SUB OUT 1, 2**

- 把SUB OUT 1和/或2连接到对应的有源重低音音箱的低电平输 入端口。
- **•** 最高为80 Hz的低频信息输出到所连接的重低音音箱。

#### **5** 恢复出厂设置

**•** 使用此触摸开关强制设备恢复出厂设置。请参考"恢复出厂设 置"部分的"强制恢复出厂设置"项。

## 控制部件识别

## 后面板

#### **6 BRIDGE MODE**(桥接模式)

M33放大器可以配置为"MONO (单声道)" (桥接模式), 使其输出功率增加一倍以上。这样,通过连接额外的功率放大 器, M33可用作高功率立体声或家庭影院系统的一部分。

- 在"BRIDGED MODE(桥接模式)"下(开关设定 为"ON(MONO)(开(单声道))"),M33将输送大约640W 到一个8欧姆扬声器。在此模式下,放大器组将作出反应,如 同扬声器阻抗已减半。当使用"Bridge Mode(桥接模式)" 时,不建议使用低阻抗扬声器(低于8欧姆),因为这可能导 致放大器的热断路器在进行高电平播放时工作。
- **•** 将"BRIDGE MODE(桥接模式)"开关设定到"ON (MONO) (开(单声道))"位置,并将扬声器连接到标有 "L +" 和 "R-" 的端子,确保"L+"连接到您的扬声器的"+"端子,"R-"连接到 该扬声器" - " 端子。
- **•** 只把输入源连接到左输入插口。选中"Bridge Mode(桥接模 式)"时,右输入插口什么都不要连接。

### **7 RS 232**

- NAD是Control4、Crestron、LUTRON等多种智能控制和自动化 系统的集成合作伙伴。请查阅NAD网站以获取NAD集成合作伙 伴的名单。请咨询您的NAD音频专家了解更多信息。
- **•** 使用RS-232串行电缆(未提供)连接此端口到任何Windows兼 容PC,以便实现其它兼容的外部控制器对M33的远程控制。
- **•** 请参考NAD网站上关于RS232协议文件和PC接口程序的信息。

### **8 IR IN**(红外线输入)

**•** 此输入连接到IR(红外)中继器(Xantech或类似产品)的输出 端或其他兼容设备的输出端,以远程控制M33。

### **9 +12V TRIGGER IN**(触发输入)

- 有了这个12V直流信号做为触发输入,M33可以在另一台兼容设 备如放大器、前置放大器、接收器等的远程控制下从待机进入 开机状态。如果12V直流信号被切断, M33将返回到待机模式。
- **•** 请使用一个带有3.5mm插头的单线缆,将此+12V触发输入连接 到远程设备的相应的+12V直流输出插口。该控制设备必须配 备一个+12V触发输出才能使用此功能。

#### **10 SERVICE**(检修)

**•** 这些USB端口和轻触开关只用于检修。不供消费者使用。

#### **11 OPTICAL**(光纤)**1-2/COAXIAL**(同轴数字)**1-2**

- 连接到相应的输入源(例如CD或BD/DVD播放器、数字有线机 顶盒、数字调谐器和其他适用设备)的光纤和同轴数字输出。
- **•** 这些输入源在BluOS应用程序的浏览下拉菜单中将显示为"光 纤1"、"光纤2"、"同轴1"和"同轴2"。

#### **12 AES/EBU IN**

- 来自专业音频源的数字音频流可以连接到此XLR连接器。对于 采样率更高 (如176kHz和192kHz) 的高端输入源, 强烈建议该 输入源与AES/EBU IN连接器相连。AES/EBU IN非常适合处理此 类高采样率输入源。
- **•** 音频源将在BluOS应用中的浏览下拉菜单中显示为 "AES/EBU"。

#### **13** 均衡输入

- 将XLR音频源连接到这些连接器。确保遵循了合适的栓配置 – 栓1:接地,栓2:正极(信号生存)和栓3:负极(信号返 回)。
	- **•** 音频源将在BluOS应用程序的浏览下拉菜单中显示为"Balanced In(均衡输入)"。

#### **14** 唱机

- 动磁式(MM)或动圈式(MC)拾音颇座的输入端口。将唱机转盘的 双RCA导线连接到此输入端口。
- **•** 如果唱机转盘包括接地导线,则可以连接到接地端子(参考下 面的第20 项)。
- **•** 音频源将在BluOS应用程序的浏览下拉菜单中显示为"Phono (唱机)"。

#### **15** 均衡输入

- CD播放器、调谐器或任何兼容设备的线路电平输入源的输入 端口。使用一根双RCA-to-RCA电缆将输入源设备的左右"音频 输出"连接到此线路输入端口。
- **•** 音频源将在BluOS应用程序的浏览下拉菜单中显示为"Line In (线路输入)"。

#### **16 PRE-OUT**(前置输出)

**•** 使用双RCA-to-RCA电缆将"PRE-OUT(前置输出)"连接到一 台兼容设备(如功放、接收机或其他相关设备)的相应模拟音 频输入端口。这样可以将M33用作该设备的前置放大器。

#### **17 SPEAKERS**(扬声器)

- M33拥有两组功能完全相同的"SPEAKER(扬声器)"连接 (并联连接)。
- **•** 请将M33标有 "R +" 和 "R-" 的右扬声器端子连接到您指定的右扬 声器的相应的"+"和"-"端子。重复上述操作,连接M33的左扬 声器端子和相应的左扬声器。
- **•** 在启动M33之前,请仔细检查扬声器的连接。

#### 重要提示

- *•* 蓝色端子绝不能连接到接地。
- *•* 绝不能将蓝色端子连接到蓝色端子或任何共用接地设备。
- *•* 切勿将此放大器的输出连接到任何头戴式耳机适配器、扬声器开 关或使用左右声道共用接地的任何设备。

## 后面板

#### **18 POWER**(电源)

- 为M33提供主交流电源。
- **•** 当电源开关设置为ON(开)位置时,M33进入待机模式,此 时STATUS INDICATOR(NAD标志)指示灯为琥珀色。
- 按O (待机)按钮或HTRM 2遥控器上的[ON] (开) 按钮, 将 M33从待机模式打开。
- 如果您打算长期不使用M33(如外出度假的时候),请关掉此 POWER(电源)开关。
- **•** 随着POWER(电源)关闭,无论是前面板待机按钮或HTRM 2遥 控器上的[ON](开)按钮都不能够启动M33。

#### **19** 保险丝座

**•** 仅限合格的NAD维修技术人员能够使用此保险丝座。打开此保 险丝座可能导致设备损坏,从而使您的M33的保修失效。

#### **20** 接地端子

- 确保将M33插入一个接地的壁装交流电源插座。
- 如果需要,使用此接地端子连接到"PHONO(唱机)"输入 的一个唱机或唱机转盘输入源,以实现接地。
- **•** 如果需要单独的接地,请使用此端子把您的M33接地。可以通 过连接一根接地导线或类似导线到此端子,使M33接地。插入 之后,拧紧端子以紧固导线。

#### **21** 交流电源输入

- M33随机附带两根单独的主电源线。请选择适合您所在地区的 主电源线。
- **•** 请确保电源线的另一端已经牢固地连接到M33的交流电电源输 入插口中,然后再将电源线插头连接到主电源输出插口。
- **•** 在将电源线的另一端与M33的交流电电源输入插口上断开之 前,应先将电源线从电源上拔掉。

## 使用前面板显示屏

<span id="page-10-0"></span>用户可通过直观的前面板显示屏执行和浏览M33的多个功能、特色和 输入源。触摸前面板显示屏的任何位置,就可以使用如下菜单选项。

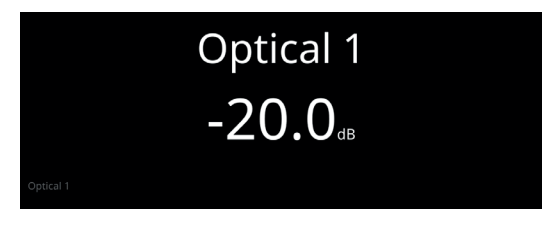

#### 重要提示!

只可通过前面板显示屏设置菜单选项。不支持使用*HTRM 2*遥控器 激活和浏览菜单选项。

#### 浏览前面板显示屏项目并进行变更

使用手指触摸、滑动和浏览前面板显示屏项目。触摸或滑动(上下左 右)以选择或配置项目。

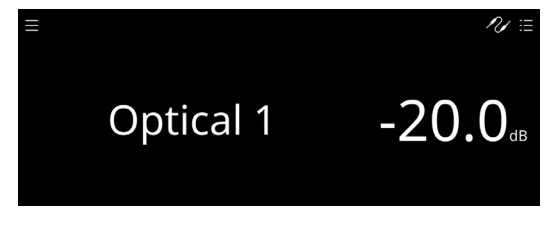

注

滑动*——*从上面的显示屏设置中,当手指沿着显示屏的"输入 源"区域从左向右滑动或从右向左滑动,当前的输入源变为下一 个或上一个输入源。

### 示例显示画面 正在播放

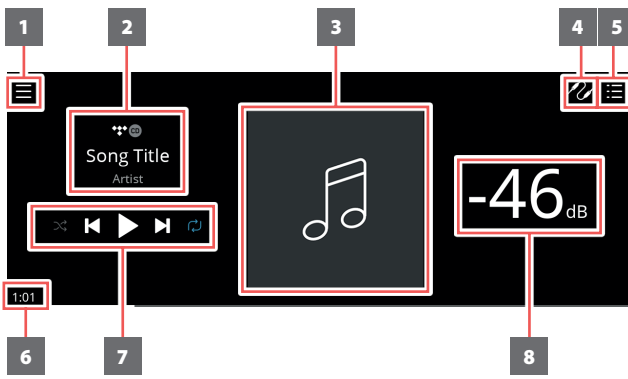

- **1** 打开新画面,显示输入源、预设和设置菜单选项。
- **2** 有关专辑名称、歌名和艺人姓名的信息 音乐服务提供商或媒体源输入(模拟、光纤、同轴、蓝牙、HDMI ARC等)的标志或图标
- **3** 专辑艺术封面
- **4** 显示资源列表,可以从列表中选择所需的输入源以进行访问或播 放内容。另参考下面的"SOURCES(输入源)"项。

**5** 显示通过BluOS应用程序建立的"播放列表"。"播放列表"是通 过BluOS应用程序填充和放入队列的歌曲或音轨的列表。

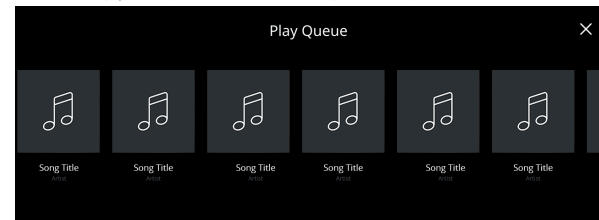

- **6** 当前媒体已播放时间
- **7** 适用媒体(歌曲、曲名、文件、音乐电台和其他)的播放控件
	- ▶▶ 跳到下一媒体文件
	- ▶/Ⅱ 播放或暂停当前媒体
	- 14 跳回至上一媒体文件
	- ⇔/※ 还有重复模式和随机模式控件可供选择
- **8** 音量级

#### 前视图

如果10秒钟内没有用户交互,正在播放显示屏将切换到选定的前视图 默认画面。如果没有产生用户界面,前视图显示屏将保持不变。可以 通过"设置源"菜单配置前视图显示屏。

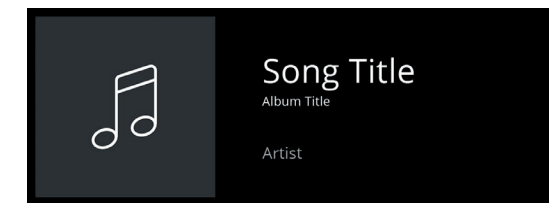

#### 菜单选项

输入源 选择首先输入源来访问或播放内容

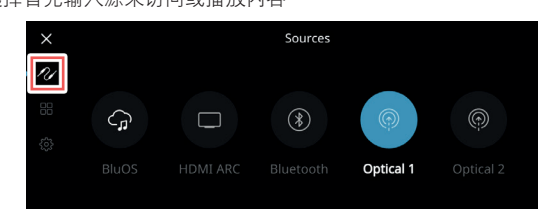

#### 预先设置

使用BluOS应用程序把预先设置编程到最喜欢的广播电台、音乐流媒 体、播放列表或输入源

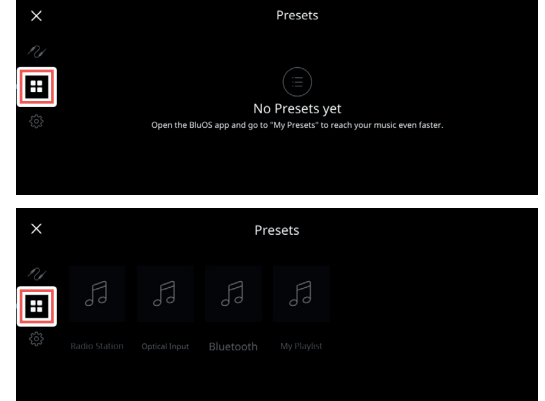

## 使用前面板显示屏

中文

配置或显示M33的设置

### 播放器

设置

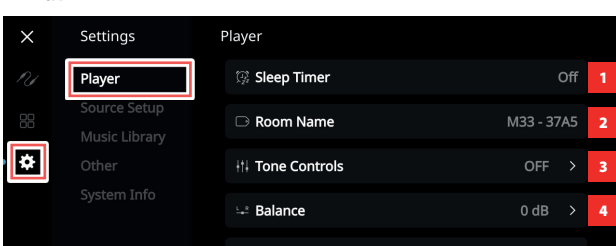

- **1** 睡眠定时器:在一段固定的时间后,通过轻微的音量下降停止播放
- **2** 空间名称:使用弹出键盘为M33创建一个客制化空间名称

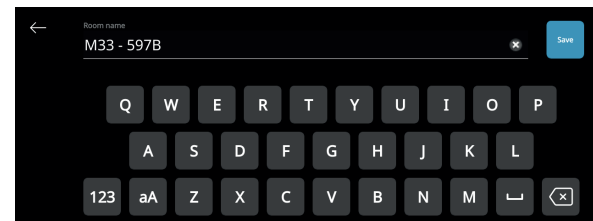

**3** 音调控制:滑动以增强或减弱低音和高音响应。可以打开、关闭 或重置音调控制电平、低音和高音

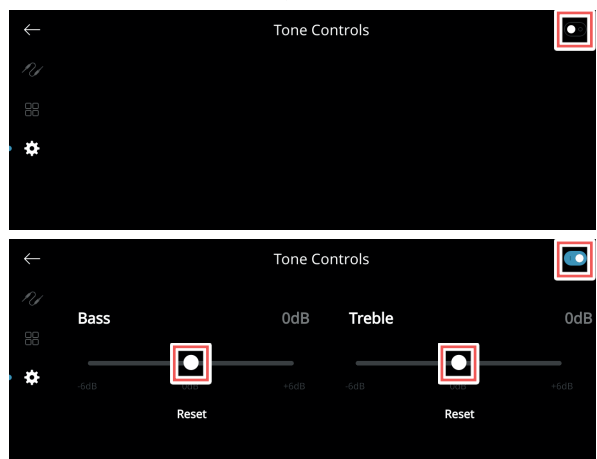

- **4** 平衡:平衡控制可以调节左右扬声器的相对电平。向右滑动将平 衡切换到右声道,或向左滑动将平衡切换到左声道。"0 dB" 级设 置可为左右声道提供相等的电平。
- 5 选择连接的扬声器: 根据连接的重低音音箱选择对应的选项 1 个重低音音箱(只连接到SUBW OUT 1)、2个重低音音箱或无重 低音音箱。

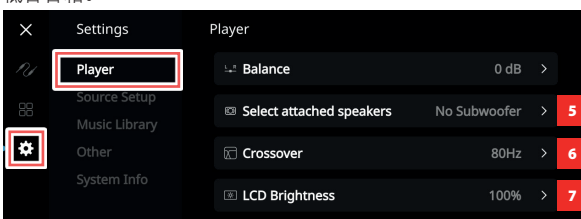

- **6** 交叉:重低音音箱将只重现低于选定交叉设置的低频信息。
- **7 LCD**亮度:将LCD亮度级设置为0%到100%

8 指示灯亮度: 将NAD标志指示灯亮度水平调整为0到2

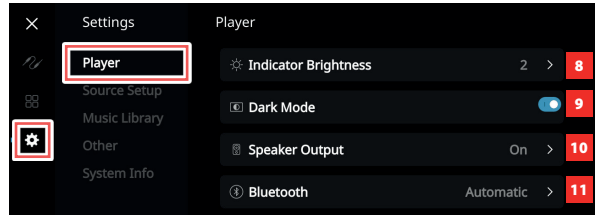

**9 Dark Mode**(暗黑模式):特定输入源的前面板显示屏的背景为 暗(启用)或亮

### **10** 扬声器输出:打开或关闭扬声器输出

**11** 蓝牙:把蓝牙连接设置为"手动"、"自动"、"来宾"或禁用 蓝牙可用性

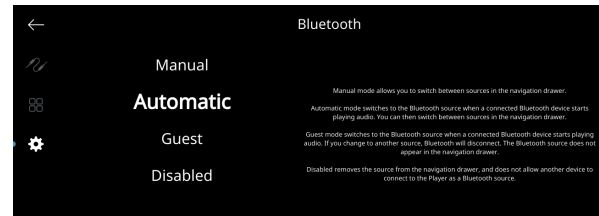

**12 LCD**暂时显示:启用模式会在连续1分钟无任何用户界面操作后暂 时关闭显示屏。禁用模式会使显示屏保持打开。

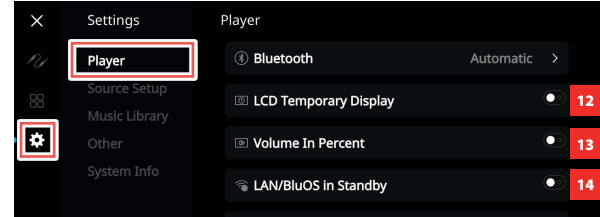

- **13** 百分比音量:启用后音量级别以百分数显示。在禁用模式,音量 级别以dB显示。
- **14** 待机模式下的**LAN/BluOS**装置:处于待机模式时,指示LAN与 BluOS活动的状态。在启用模式下,LAN和BluOS连接继续处于活跃 状态。在禁用模式下,LAN和BluOS连接处于闲置或不活跃状态
- **15** 自动待机:M33可以设置为当前输入源在30分钟内没有活跃的音频 输入时自动进入待机模式。在启用模式,M33会在当前输入源在30 分钟内没有活跃的音频输入时自动进入待机模式。在禁用模式, 装置保持活跃状态,即使当前的输入源没有活跃的音频输入。

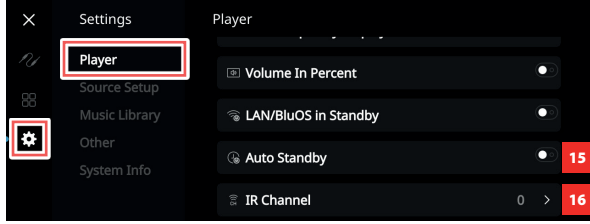

### 使用前面板显示屏

**16 IR Channel**(红外通道):M33能够通过备用红外通道工作。如果 您有两个NAD产品可以通过类似的遥控命令进行操作,此功能非 常有用。有了备用红外通道,可以通过将每个产品设置到一个不 同的红外通道,在同一个区域中独立控制两个不同的NAD产品。

#### 红外通道分配

M33和HTRM 2遥控器必须设置为相同的通道。

#### 更改**M33**主区上的红外通道

**•** 在 "IR Channel"(红外通道)选项时,选择红外通道编号选 项。默认的红外通道是"IR Channel 0(红外通道0)"。

#### 要更改**HTRM 2**遥控器上的红外通道

- 库代码之前包括一个通道号。对于HTRM 2,库代码 "100" 是 "AMP" 设备的默认库表。要为"IR通道0"选择此"AMP"库表, 请保留库代码 "100"。
- 如果要加载"IR通道1"上的"AMP"库表,则给库代码加上前 缀 "1",以表示与"IR通道1"关联。然后使用代码 "1100" 加载 "AMP" 库表。

#### **Source Setup**(输入源设置)

选择和被指输入源

#### **1** 输入源:选择要配置的输入源

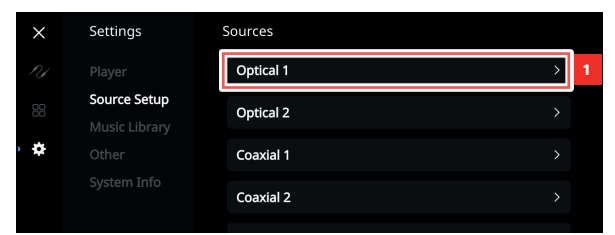

**2** 名称:使用弹出键盘客制化输入源的名称

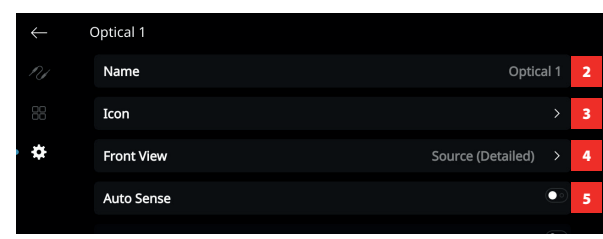

#### **3** 图标:为选定的输入源选择和分配图标

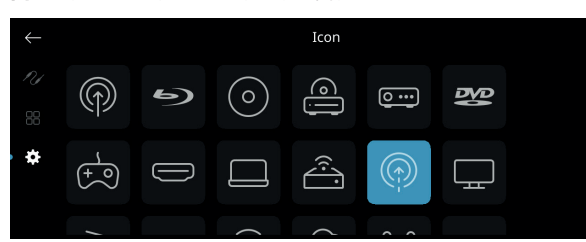

#### **4** 前视图:可以选择以下选项来配置前显示屏布局和内容

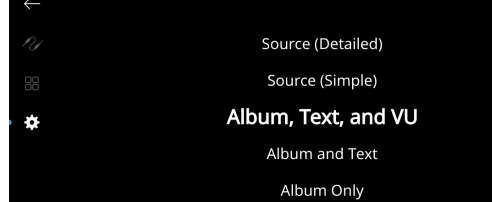

- 仅专辑,专辑和文字,专辑,文字和音量单位,仅文字
- **•** 输入源(简要),输入源(详尽)
- **•** 模拟音量单位表,数字音量单位。

还可以对这些选项进行组合,而这取决于所选的输入源。

**•** 仅专辑:仅显示专辑/标题艺术、电台ID符号或图标

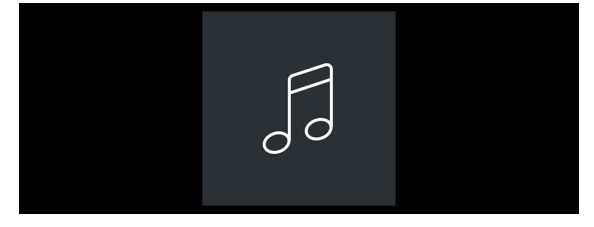

 **•** 专辑和文字:显示专辑/标题艺术、电台ID符号、图标和其他 信息,如专辑名称、歌名、艺人姓名、节目标题、节目主持 人、正在播放的歌曲的当前名称等

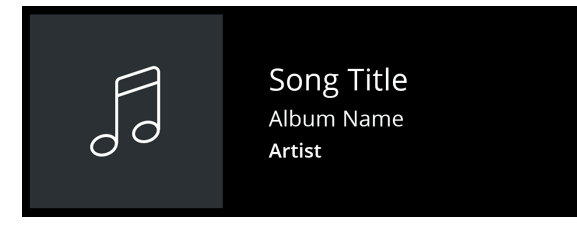

**•** 专辑、文字和音量单位:显示封面艺术和元数据的以上所有信 息,以及音量单位表\*

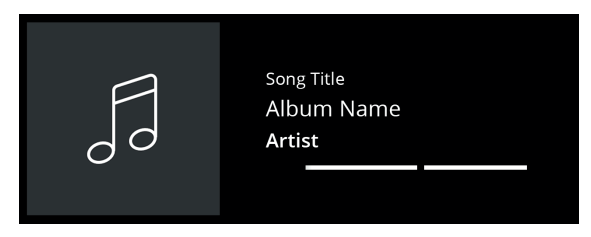

**•** 输入源(简要):仅显示输入源名称,即 "BluOS" 或云或无线 电服务的名称

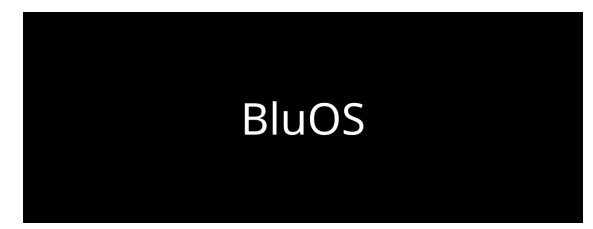

### 使用前面板显示屏

**•** 输入源(详尽):显示输入源名称和其他信息,如音量级。

**BluOS**  $-42$ BluOS

#### **•** 数字音量单位表

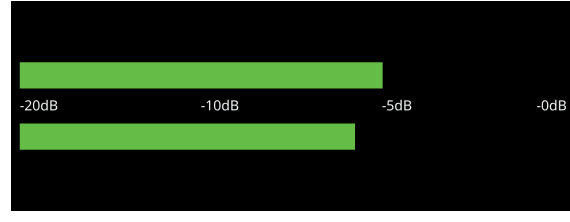

**•** 模拟音量单位表

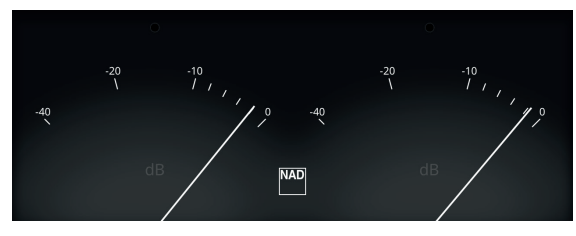

音量单位表监测或反应当前BluOS输入源的音频输入等级。如 果启用"Mute"(静音), 则音量单位表不会关闭或变为最小级 别,因为被静音的是音频输出。

- **5** 自动感应(不适用于**Phono**和**BluOS**输入源):在启用模式下, 受到适用的活跃输入源的触发后,装置从待机模式唤醒。
- 6 MQA传递(仅适用于同轴和光纤输入源): 在MQA认证的CD播 放器或其他MQA认证的设备连接到同轴或光纤输入端口时,启用 M33的MQA传递以作为MQA解码器或渲染器。

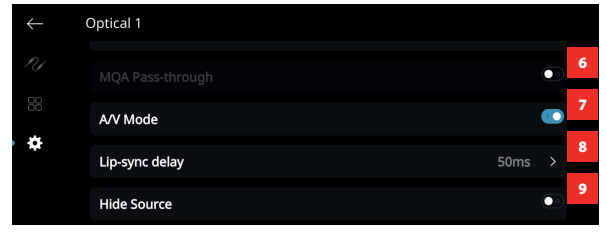

**7 A/V**模式:使用同轴、光纤或HDMI输入端口将电视或其他视频源 连接到M33, 就可以通过BluOS系统收听最喜爱的节目或电影。使 来自其中一个输入端的多个BluOS设备成组可能需要丰富的网络流 量。A/V模式为音频建立一个普通的短缓冲,确保BluOS系统与视 频保持同步,即使在网络较慢或杂乱时也能如此。

启用: 在输入设备上启用A/V模式后, 将自动调整音频延迟, 使成组的BluOS设备与连接的视频源保持同步。使用A/V模式设 置下的嘴唇同步延迟选项来手动选择延迟时间,以更好地适 应网络速度。

禁用: 在M33连接到无视频的音频源(如唱机转盘或CD播放 器)时,应禁用A/V模式设置。

- 8 嘴唇同步延迟: 在A/V模式启用时, 可以调整"嘴唇同步延迟"来 确保您的音频通过网络与原始视频源保持同步。将"嘴唇同步延 迟"由50ms改为150ms,可以延迟音频输出,使其与对应输入源 的视频图像同步。
- **9** 隐藏输入源:激活或停用选择的输入源

**10 ADC**采用速率(仅适用于模拟输入源) 利用M33的强大的模拟数字转换器(ADC)电路将模拟音频输入转化 为数字信号。

使用此ADC速率特性,得到的数字音频采样速率(使用BluOS多室 串流时可用)可转化为三个级别: 48K、96K和192K。确保相关设 备能够处理适用的数字音频信号级别。

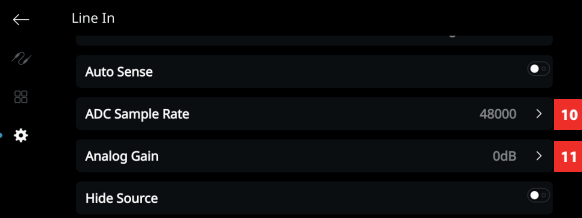

#### **11** 模拟增益(仅适用于模拟输入源)

增益调增允许多有输入源在相同的音量电平下播放,这样,您无 需在每次选择新的输入源时调整音量。通常是降低最大声输入源 的电平,而不是提高较柔和的输入源的声音。

#### **12** 唱机类型(仅适用于唱机输入源)

选择MM(动磁)或MC(动圈),这取决于连接的唱机转盘的唱 机卡盘。

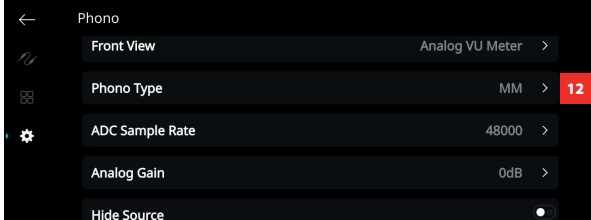

中文

## 使用前面板显示屏

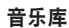

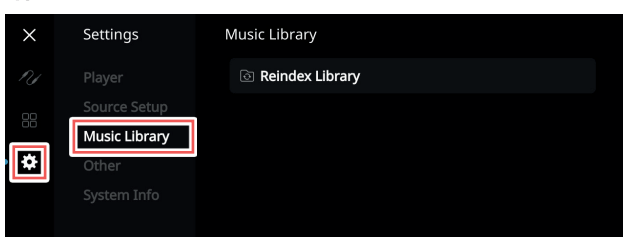

#### **1** 对音乐库重新编制索引:扫描添加到音乐库的新文件

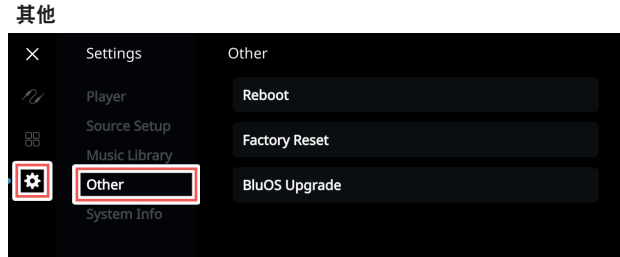

- **1** 重启:关闭设备的电力和恢复电力来循环电力
- 2 恢复出厂设置: 还原为出厂默认设置
- **3 BluOS**升级:选择"BluOS升级"启动BluOS升级模式。出 现"BluOS升级"提示时,选择"是"开始BluOS升级过程。按照 显示屏幕上的提示完成此升级程序。

#### **System Info**(系统信息)

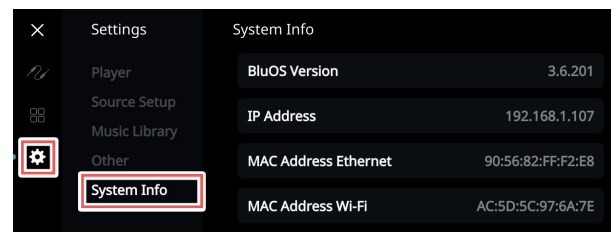

#### 显示以下参数的信息

**•** 显示有关**BluOS**固件版本、**IP**地址、**MAC**地址以太网和**MAC**地址 **Wi-Fi**的当前或检测到的信息。

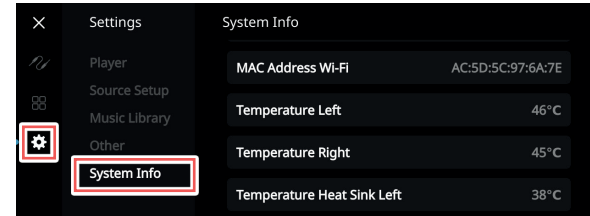

**•** 温度左**/**温度右:如果左侧或右侧放大器通道的内部温度达到91摄 氏度, 则M33会自动关闭, 而显示屏上会显示一则保护信息。温 度降至80摄氏度以下后, M33会再次打开, 保护信息显示屏将被 清除。

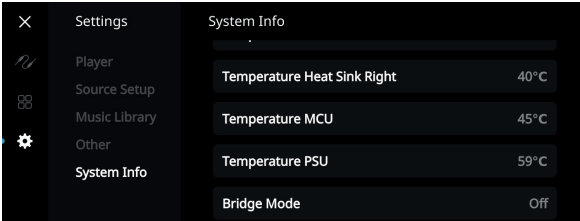

- 左侧温度散热器**/**右侧温度散热器**/**温度**MCU/**温度**PSU**:显示在" 左侧温度散热器"、"右侧温度散热器"、"温度MCU"或"温 度PSU"上测量的温度。
- Bridge Mode (桥接模式): 取决于后面板"桥接模式"开关的 设置(ON/OFF)来显示"开"或"关"。

## <span id="page-15-0"></span>使用前面板显示屏

蓝牙耳机/扬声器配对

## 中文

可以使用BluOS Controller应用程序将蓝牙耳机/扬声器与您的M33配对。 连接 My Players & FIXED GF  $\mathbb{F}_{\overline{\text{CD}}}$  M33-FC38  $\Theta$   $\Theta$  $\blacklozenge$ ADD A PLAYER My Players & FIXED GF  $\begin{array}{ccc}\n\boxed{1.6}\n\end{array}$  M33-FC38  $\begin{array}{ccc}\n\boxed{1.6}\n\end{array}$  $\overline{\phantom{a}}$  $\blacklozenge$   $\rightarrow$  $\odot$   $\odot$ ADD A PLAYER My Players & FIXED GF  $\mathbb{F}_{\overline{\text{O}}\text{ M33}}^{\text{M33-FC38}}$  $\equiv$  Audio Settings Bluetooth  $\widehat{\mathbb{C}^*}$ 3 headphones  $\leftarrow$  Bluetooth headphones  $\mathcal{O}$ **DEVICES** NAD VISO HP70 4 $\leftarrow$  Bluetooth headphones  $\mathcal{O}$ **MY DEVICES** NAD VISO HP70 Conni **DEVICES** 

#### 断开**/**忘记设备

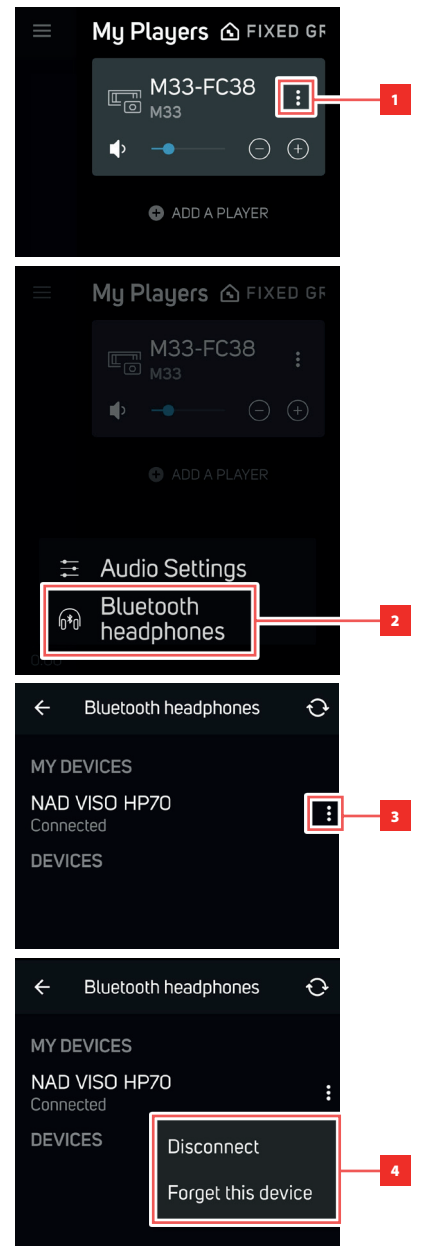

## 操作 使用前面板显示屏

#### <span id="page-16-0"></span>DIRAC LIVE

专利的Dirac Live与M33集成。Dirac Live®是一项获专利的空间校正技 术,它不仅校正频率回应,还校正房间扬声器的脉冲响应。Dirac Live 可在大的听音区域提供真正的脉冲响应校正,从而改善个别语音和乐 器的深度、定位和区分。Dirac Live使用多重测量和混合相位校正,以 以前不可能的方式帮助创建自然、逼真、透明、具有更紧凑的低音和 更少空间模式的声音。

按照以下设置要求启动Dirac Live。

#### **M33**

- 将M33更新到最新固件。
- **•** 扬声器配置必须与实际扬声器设置相匹配——关闭不可用的扬声器。
- **•** 您的计算机和M33必须连接到同一网络。

#### 麦克风

- 随附的测量麦克风可以连接到计算机的MIC或USB输入或M33的USB 输入。
- **•** 如果测量麦克风将连接到您的计算机或M33的USB输入,请确保测 量麦克风、耳机插孔适配器和USB MIC声音适配器都连接在一起。 如果测量麦克风将连接到计算机的MIC输入,则不需要USB MIC声 音适配器。
- **•** 尽量减少外部噪音,例如在测量过程中说话、打开/关闭门窗和播 放声音。
- **•** 使用麦克风支架将麦克风牢固地放置在指示的测量位置。

#### 计算机 **(WINDOWS, macOS)**

- 您的计算机和M33必须连接到同一网络。
- **•** 任何活跃的防火墙都应该允许HTTP(正常的WWW访问)。
- **•** 关闭任何可能产生噪音的计算机程序。
- **•** 通过M33软件下载页面下载适用于Windows、macOS和 智能手机(iOS和Android)设备的Dirac Live应用程序: nadelectronics.com/dirac-live。

启动Dirac Live应用程序。按照屏幕上的说明进行操作。 另请参阅帮助窗口以获取更详细的说明。

查看并遵循模拟的Dirac实时校准: **nadelectronics.com/dirac-live**

有关Dirac Live空间校正技术的更多信息,请访问: **www.dirac.com/live-home-professional-audio-info**

#### 认证的母带质量

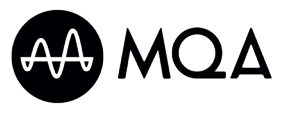

认证的母带质量(MQA)是M33的一 项革命性的端到端技术,捕获并交 付母带音质音频。M33包括一个适 用于MQA系统的强大解码器和音

频渲染器。确保MQA编码的音频文件听起来和原文件完全相同。

在BluOS应用程序中,MQA指示灯显示为绿色或蓝色,指示设备正 在解码和播放MQA文件。指示灯显示为绿色以指示正在编码和播放 MQA文件,并指示文件出处以确保音质与输入源材料的音质相同。指 示灯显示为蓝色,以显示正在播放已在音乐工作室被艺人/制作人批 准或被版权所有人验证的MQA Studio文件。

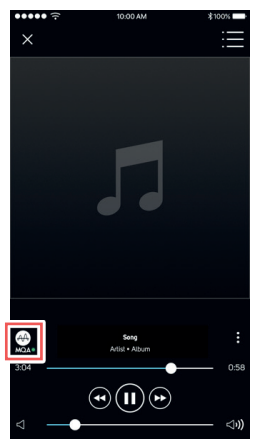

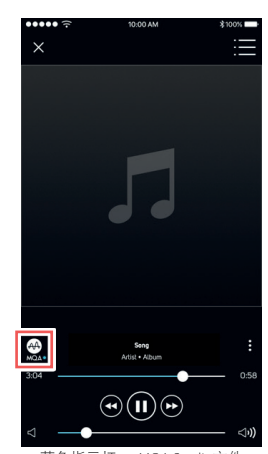

绿色指示灯 — 原始MOA文件 蓝色指示灯 — MOA Studio文

MQA®是MQA Limited的商标。

#### 尽享M33的乐趣

从Apple iOS设备(iPad、iPhone和iPod)、Android设备、Kindle Fire和 Windows或Mac桌面的各自应用程序商店下载BluOS控制器应用程序。

启动BluOS控制器应用程序,并通过快速简单的单次搜索发现,从流 媒体音乐服务、互联网广播电台、网络音乐收藏和收藏夹中探索所 有内容。

访问**[support.bluesound.com](https://support.bluesound.com)**进一步了解M33的设置和操作指南。

## <span id="page-17-0"></span>操作 使用**HTRM 2**遥控器

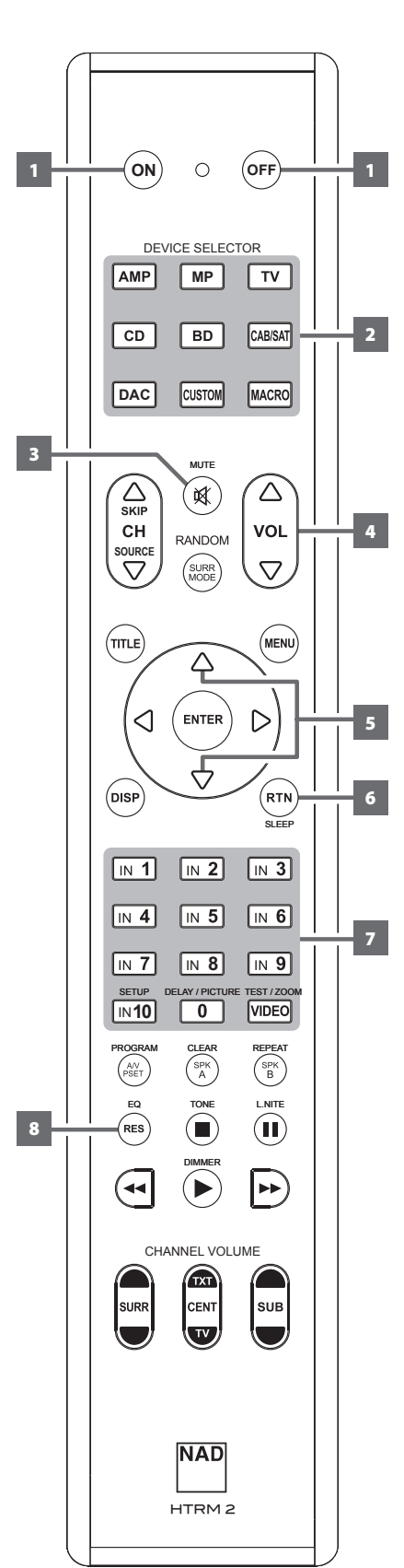

NAD HTRM 2开箱即可操作M33, 但它真的包含八个遥控器。遥控器顶部的八个"设备选择 器"键中的每一个键,都可以唤醒由剩余的键传输远程控制代码的一个新"页面"。您可以 将来自任何红外线遥控的设备的代码"传授"给任何或所有的键,不论是什么品牌。

很明显,最符合逻辑的系统是,您将您的BD播放器的代码传授给[BD]设备选择器"页面",将 您的电视的代码传授给[TV]"页面"等等,但是不需要计划: 您可以将任何命令下载到任何页 面上的任何键(参见下文的"从其他遥控器学习代码")。

HTRM 2已经过预编程, 其[AMP]设备选择器页面上具有M33的整套的命令, 并且拥有多条库 命令,可以操作相应的设备选择器"页面"上的多数NAD牌的CD、BD或DAC设备。这些默认 的命令是永久性的:即使您传授HTRM 2新的命令以取代这些默认命令,底层的库命令仍旧存 在,如果您稍后在您的系统中添加新的NAD设备,这些命令可以轻松被调用(参见下文的"删 除模式")。

注意:要与M33一起使用,没有必要对HTRM 2 [AMP]页面上的任何键进行预编程。但是, 为了 使HTRM 2控制您的特定的NAD品牌设备,您可能需要载入一个或多个不同的代码库(参加下 文的"载入代码库")。

#### 控制M33

HTRM 2被分为两大部分。遥控器顶部的八个"设备选择器"键——[AMP]、[MP]和[TV]等——将 遥控器的剩余键设置为命令"页码",以控制具体的设备。设备选择键只决定HTRM 2遥控器 将命令哪一个组件;而不会执行M33的任何功能。所有剩余的键为功能键,几乎可以"学习" 任何红外遥控器的控制代码,使您可以将您的设备的代码传授给HTRM 2,而不用考虑您的设 备的品牌。

但是,已经对HTRM 2进行了预编程以操作M33。[AMP]设备选择器"页面"上的所有功能键执 行M33的功能。(HTRM 2还可以命令其[CD]、[BD]、[DAC]和[CUSTOM]页面上的许多其他NAD设 备。)

应注意的是,某些HTRM 2键会根据所选的设备选择器"页面"执行不同的功能。

## 使用**HTRM 2**遥控器

#### <span id="page-18-0"></span>将HTRM 2与M33一起使用

- **1 POWER ON/OFF (开/关机): HTRM 2遥控器拥有单独的ON** (开)和OFF(关)按钮。按下ON(开)按钮可将设备从待机模式 转换到工作模式。按下OFF(关)按钮可将设备转换到待机模式。
- 2 DEVICE SELECTOR (设备选择器): "Device Selector (设备选择 器)"按钮只决定HTRM 2遥控器将命令哪一个组件;而不会执行 M33的任何功能。按下所需的"Device Selector (设备选择器)" 按钮,将适用的按钮导引至与选定设备相关的一个命令"页面"。 选定一个设备之后,现在可以按下该选定设备适用的相应的HTRM 2遥控器按钮。
- 3 MUTE (静音): 按[MUTE] (静音)按钮暂时关闭扬声器和耳机 的音频 —— 前面板显示屏中显示"静音"。再次按下MUTE (静 音)可恢复声音。通过HTRM 2或前面板音量旋钮调节音量级别将 自动取消静音功能。
- **4 VOL [▲/▼]:** 按下[▲/▼]按钮可提高或降低响度级。当达到所需的 响度级时, 请松开该按钮。当按下VOL [▲/▼] (音量调节键) 时, 显示屏中显示的dB等级将相应增大或减小。
- 5 ▲/▼: 在输入源选择项之间切换。如果安装了可选的MDC模块, 输入源选择项将包括适用模块所包含的输入源。
- **6 SLEEP**(休眠):切换以15分钟为增量更改睡眠定时器,时间范 围是从15分钟到90分钟。当达到睡眠定时器设置时,播放会通过 音量缓慢下降而停止。要取消睡眠定时器,继续切换SLEEP(休 眠)按钮,直到前面板显示屏中显示 "Sleep Timer is Off"(睡眠定 时器关闭)。
- **7** 输入选择器:按所需的INPUT(输入)按钮选择相应的输入源。将 设备选择器设置为 "AMP" 以启动以下功能。

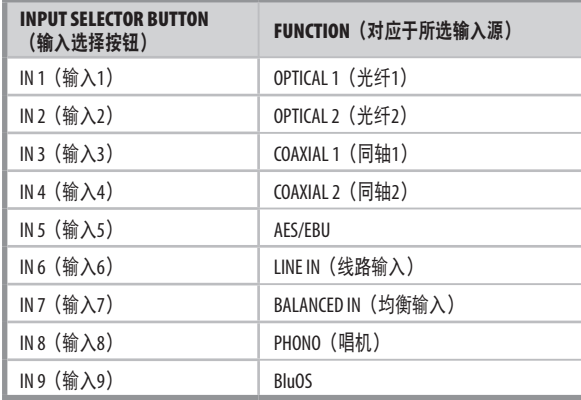

#### 重要说明

- *a* 最多有*9*个带有独立*IR*代码的输入源,它们被映射到*HTRM 2*输入选 择器按钮*IN 1*到*IN 9*。
- *b* 如果安装了可选的*MDC*模块,如*MDC USB DSD*或*MDC HDM 2*,则 可以停用一个或多个输入源以适应来自已安装*MDC*模块的相应输 入源。有关如何激活/停用输入源的指南,请参阅"使用前面板显 示屏-信号源设置"下的"隐藏输入源"项。
- *c* 请参阅下表以说明安装了可选*MDC*模块时的输入按钮分配。此示 例演示中安装了*MDC HDM2*。
	- *•* 如果*LINE IN*(线路输入)和*PHONO*(唱机)被停用(隐藏输 入源),它们的输入源分配将被下一个默认输入源接管。*LINE*  IN (线路输入) 和PHONO (唱机) 停用后, 下一个输入源会向 上移动。*IN 6*分配给*BALANCED IN*,分配给*BluOS*的*IN 7*,现在分 配给*HDMI 1*的*IN 8*和分配给*HDMI 2* 的*IN 9*。

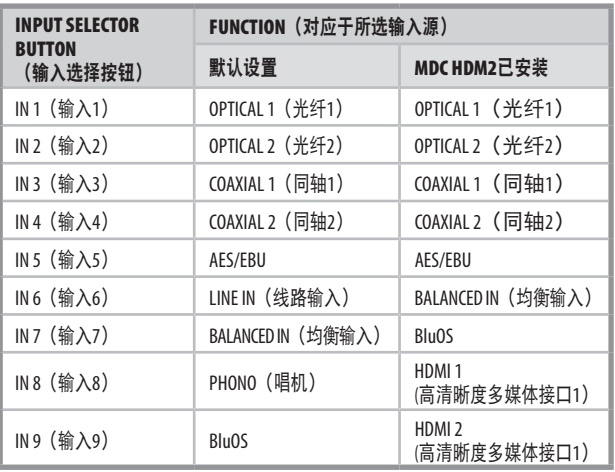

8 EO (均衡器): 切换以洗择可用的Dirac Filter设置。继续切换FO (均衡器)按钮,直到前面板显示屏中显示 "Dirac Off"(Dirac 关闭),来关闭Dirac。

## <span id="page-19-0"></span>使用**HTRM 2**遥控器

#### 学习其他遥控器的代码

首先使HTRM 2与其他源遥控器"面对面",这样两个设备的红外窗 口相距约2英寸。

- **1** 进入学习模式:在HTRM 2上,同时按"设备选择器"键和[RES]键 并保持3秒钟, 直至学习指示灯 (位于HTRM 2的ON (开) 和OFF (关)按钮之间)变为绿色并保持常亮。
- **2** 按下HTRM 2的您希望传授其命令的功能键,学习指示灯将变为琥 珀色。
- **3** 按下输入源遥控器上的功能键不放:HTRM 2的学习指示灯将变为 琥珀色,并闪烁一两秒,然后变为绿色并保持常亮。这样就学习 了命令。
- **4** 再次按下HTRM 2的"设备选择器"键,退出学习模式。

如果学习指示灯没有变为琥珀色并闪烁,您可能需要改变两个遥控器 之间的距离。如果学习指示灯变为红色,而非绿色,则本次尝试的输 入源遥控命令不可辨识。

示例: 学习 "BD暂停"

如上所述放置HTRM 2和您的BD播放器的遥控器。

- **1** 在HTRM 2上,同时按住[BD]和[RES]不放,学习指示灯将变为绿 色,并保持常亮。
- 2 按下HTRM 2的Pause (暂停) [II]键; 学习指示灯变为琥珀色。
- **3** 按住您的BD播放器的遥控器的相应Pause(暂停)键不放,HTRM 2的学习指示灯将变为琥珀色并闪烁,然后变为绿色并保持常亮。 这样就学习了命令。
- **4** 再次按下[BD],退出学习模式。

#### 注意

- *•* 可以配置"设备选择器"键自身,使其学习命令。
- *•* 按住已配置的设备选择器,并至少保持*2*秒,以执行分配给具体 "设备选择器"键的功能。
- *•* 短按已配置的设备选择器,只会切换正在工作的设备。

#### 取消操作

您可在学习过程完成之前按下正在使用的"设备选择器"键,取消配 置键的操作,学习指示灯将变为红色。

#### 穿通

您可以利用HTRM 2的"穿通"功能将一个设备选择"页面"上的一 个功能键保留在另一个页面上,例如,当BD设备选择器页面处于活 跃状态时, AMP ISURR MODFI功能可能仍可以控制M33。

#### 注意

所有设备选择器页面上,*HTRM 2*的*[VOL* R/T*]*键被预编程为"穿 通":*[VOL* R/T*]*将会操作*M33*的主音量,不论当前选中的是什么 设备。同样,*[SURR]*、*[CENT]*和*[SUB]*通道音量控制键也被预编程 为穿通。

#### 设置一个穿通

- **1** 进入学习模式并按下所需的按钮进行穿通。
- **2** 按两次目标设备的"设备选择器"按钮。状态指示灯将变为绿色。
- **3** 再次按下"设备选择器"按钮,退出学习模式。

#### 示例: 穿通AMP [SURR MODF]键至BD"页面"

- **1** 在HTRM 2上,同时按住[BD]和[RES]不放,学习指示灯将变为绿 色,并保持常亮。
- **2** 按下[SURR MODE];学习指示灯变为琥珀色。
- **3** 按下[AMP]两次;学习指示灯变为绿色。
- **4** 再次按下[BD],退出学习模式。

#### 从另一个键复制一条命令

您可以将任何HTRM 2键的命令复制到任何其他键上。

#### 复制一个功能键

- **1** 进入学习模式。
- **2** 按下将包含复制键的键。学习指示灯变为琥珀色,并保持常亮。
- **3** 如果被复制的键驻留在另一个"页面",先按下相应的"设备选 择器"键,然后再按下所需的被复制键。学习指示灯变为绿色, 并保持常亮。
- **4** 再次按下"设备选择器"键,退出学习模式。

示例: 将CD页面的Pause (暂停)命令复制到AMP [II]按钮:

- **1** 在HTRM 2上,同时按住[AMP]和[RES]不放,学习指示灯将变为绿 色,并保持常亮。
- 2 按下Pause (暂停) [11]; 学习指示灯变为琥珀色。
- 3 按下[CD]; 按下Pause (暂停) [II]; 学习指示灯变为绿色。
- **4** 再次按下[AMP],退出学习模式。

#### 注意

复制穿通功能与之类似。但是,如果您复制了一条命令,然后删 除了该命令,或覆写了原始(源键)命令,则接受所复制命令的 键的原始命令保持不变。如果您穿通到一条命令,然后删除该命 令或覆写原始键,则被穿通的功能也会相应地发生变化。

#### 宏命令

"宏"命令是一次按键自动发出的一个的遥控代码序列,该遥控代码 序列包括两个或多个远程代码。您可以使用宏自动执行一个简单的命 令序列,如"打开BD播放器,然后按PLAY(播放)"。您也可以编 写一个详尽的宏来为整个系统上电,选择输入源,选择聆听模式,开 始播放——重复一次,这一切都可以通过一次按键实现。HTRM 2的 每一个设备选择器和功能键都可以储存成一个宏。

#### 注意

宏不受当前所选的设备的影响。

#### 录制宏

- **1** 同时按住您希望为其分配宏的功能键[MACRO]键和HTRM 2,直至 状态指示灯变为绿色。宏按钮也会变亮。
- **2** 按下要录制到宏中的功能键序列。
- **3** 务必首先按下每一个功能的必需的"设备选择器"键(在录制宏 的过程中,您可以根据需要切换设备,次数不限),这样一来, 您可以创建含有来自不止一个设备选择器"页面"的命令的宏。
- **4** 输入所需的命令序列后,再次按下[MACRO]储存宏;学习指示灯 和[MACRO]键的照明将关闭。

## 操作 使用**HTRM 2**遥控器

# 中文

<span id="page-20-0"></span>示例:在[0]键上录制一个打开M33的宏。

- **1** 选择"输入1"(源1),然后开始播放连接的源1设备(BD播放 器中)。
- **2** 在HTRM 2上,同时按住[MACRO]和[0](数字零)不放;学习指示 灯将变为绿色,并保持常亮。
- **3** 按[AMP]; 按[ON]; 按[1] ("输入或源1"); 按[BD]; 按[▶] (播放)——在添加每一个步骤时,学习指示灯会闪烁。
- **4** 再次按下[MACRO],退出宏录制模式。

要清除宏,只需执行以上步骤,但不输入任何功能。

#### 注

每一个宏最多可储存*64*个命令步骤。如果超过此数字,在添加第 *64*个命令后将自动储存宏。

#### 执行宏

- **1** 要执行宏,按下[MACRO]并松开,其键灯会亮5秒钟。在键灯没有 熄灭之前,按下HTRM 2的一个已经储存宏的键。
- **2** 将运行相应的宏;随着每一步的执行,其"母"设备选择器的键 会有短暂的闪烁。
- 3 当完成时,该[MACRO]键照明熄灭。

在宏运行时按任何其他HTRM 2键将中止宏。记住,必须手持HTRM 2, 以便其红外发射器激活目标设备。

#### 注意

在宏运行时,其两条命令之间会自动插入*1*秒钟的延迟时间。如果 您需要某两条命令之间的时间延迟多于*1*秒*——*例如,允许一个设 备完全开启*——*您可以更改设备选择器"页面"但不输入实际的 命令功能,来在宏中录制"空"步骤。

#### 键照明时限

HTRM 2的键照明可以设置为亮0-9秒。默认值为2秒。

#### 设置照明时限

- **1** 同时按住HTRM 2的[DISP]和对应于所需的时限持续时间的[0-9]键。
- **2** 学习指示灯将闪两次,以确认新设置。
- **3** 设置为零时,照明将不会打开。

#### 注意

- *•* 按下任何*HTRM 2*键,都会激活键照明。
- *•* 如果*HTRM 2*感测到运动,不按键也会激活键照明。摇晃*HTRM 2*也 会激活键照明。
- *•* 键照明最消耗*HTRM 2*的电池。短的键照明时限会显著延长电池的 续航能力;完全关闭键照明(将其设置为*0*秒)将会进一步延长电 池续航能力。

#### 配置键照明

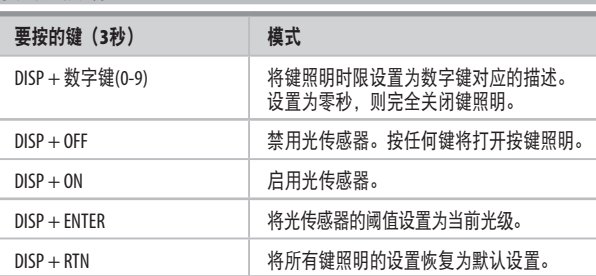

#### 恢复出厂设置

HTRM 2可被重置为出厂状态,以删除所有学到的命令、被复制和穿 通的键、宏和其他设置信息,将所有键恢复为预编程的库命令。

#### 执行恢复出厂设置

- **1** 同时按下HTRM 2的[ON]和[RTN]键,并保持10秒。学习指示灯将开 始闪绿灯。
- **2** 在第二次闪烁完成前松开[ON]和[RTN];学习指示灯会变成红色, 表明遥控器已恢复出厂设置。

#### 注

在第二次闪烁熄灭前松开*[ON]*和*[RTN]*;否则,该装置将不会重 置。如果发生这种情况,请重新操作整个程序。

#### 删除模式

HTRM 2可以在任何信号键上存储已学习、复制、和"默认库"命 令。默认库命令是预编程的NAD代码,例如位于[AMP]页面的原M33 命令。

可按层删除任何键上的命令以"回到"默认的库命令, 从而删除已学 习的命令、穿通功能和复制的键。

#### 注

不能删除默认库命令。

#### 进入删除模式

- **1** 同时按下所需键的"设备选择器"键和[RTN]键,并保持3秒,直 至学习指示灯变为绿色。
- 2 按下您想删除其命令的功能键; 学习指示灯会闪烁, 闪烁的次数 表示进入活跃状态的功能类型,见下表。
- **3** 再次按下活跃的"设备选择器"键,退出删除模式。

注

您可以在同一个设备选择器"页面"删除多个功能键。要删除多 个设备选择器页面,请退出删除模式,然后再进入所需的页面。

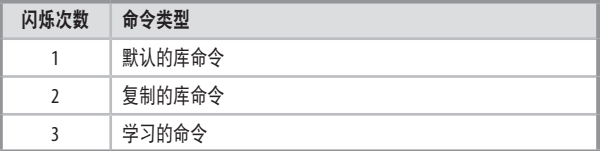

## 使用**HTRM 2**遥控器

### 载入代码库

<span id="page-21-0"></span>操作

HTRM 2可以为其每个备选择器"页面"存储一个不同的默认NAD代码 库。如果原始默认库没有控制您的NAD CD播放器、BD播放器或其他 设备,请遵循以下程序更改库代码。

- **1** 首先确保您希望HTRM 2控制的设备已接通电源并处于开机状态 ("开",不仅仅是待机模式)。
- **2** 要进入HTRM 2的库模式,同时按下所需键的"设备选择器"键和 [A/V PSET]键,并保持3秒,直至学习指示灯变为绿色。
- **3** 在使HTRM 2指向设备的同时,输入下表中第一个适当的三位代码 库编号。
- **4** 按[OFF](关)。如果设备关闭,按[ENTER]接受该代码库编号并退 出库模式。
- **5** 如果设备没有关闭,则输入下表中的下一个三位代码库编号。
- **6** 在输入正确的编号时,设备会关闭,按[ENTER]接受该代码库编号 并退出库模式。

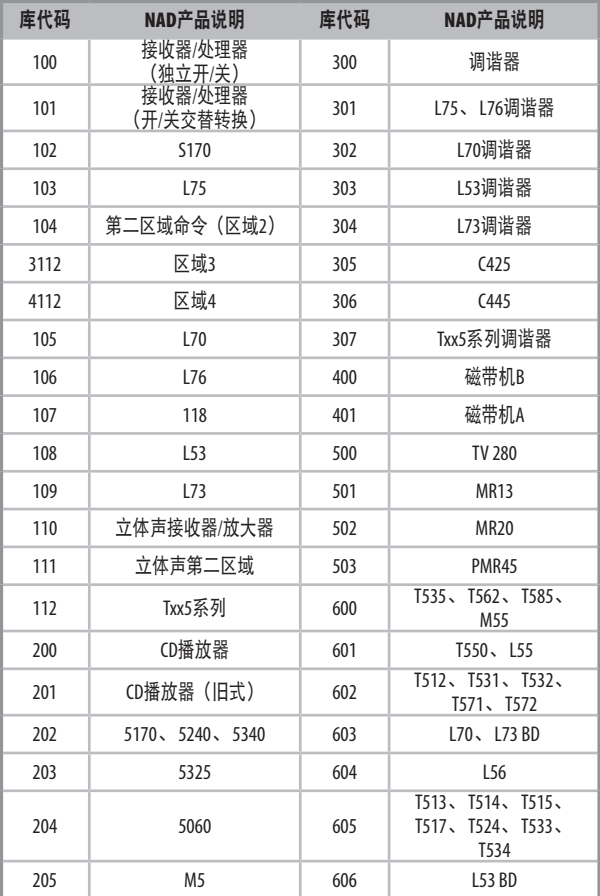

#### 搜索模式

如果没有来自表格排版的代码,打开该组件,并尝试下列"搜索 方法:

- **1** 按下所需的"设备选择器"键和[A/V PSET]键并保持3秒,直至学 习指示灯变为绿色,进入库模式。
- **2** 按住HTRM 2的[R]或[T])键。遥控器将大约以每秒1个的速率逐个 通过所有可用的代码。
- **3** 当组件关闭时,松开光标键。
- **4** 按[ENTER]接受库代码,并退出库模式。
- **5** 尝试一些命令。如果您证明已经单步调试过所需的代码库,则重 新进入库模式,并使用光标键逆向单步调试代码库。

#### 注

搜索模式有可能会找到多个代码库,这些代码库至少可以操作其 他部分品牌(非NAD)的设备。然而,我们只能确保NAD代码库 的完整性或准确性。不支持*HTRM 2*与其他品牌的组件一起运作。

#### 检查代码库编号

- **1** 按下所需的"设备选择器"键和[A/V PSET]键并保持3秒,直至学 习指示灯变为绿色,进入库模式。
- **2** 按下[DISP]键。
- **3** HTRM 2通过[DAC]、[CUSTOM]和[MACRO]键的闪烁指示当前的 代码库。

例如,要指示代码库#501, HTRM 2的[DAC]键会闪烁5次后暂停, 然后 [MACRO]键会闪烁一次。您可能想要记下您的设备的代码库编号。

#### HTRM 2模式总结

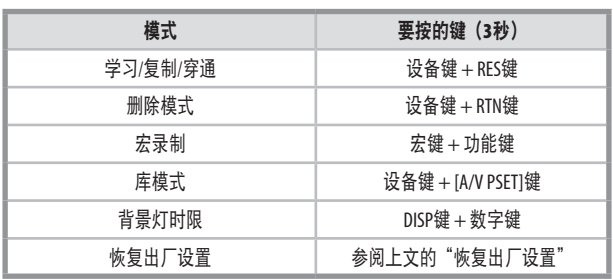

## 使用**HTRM 2**遥控器

### <span id="page-22-0"></span>电池安装

**1** 使用尖头工具的平头或圆头推开电池舱盖。

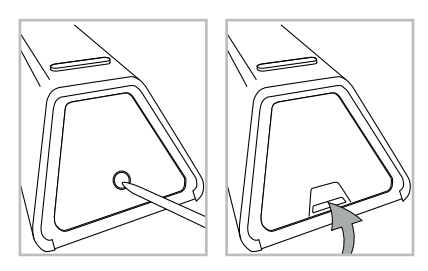

**2** 打开电池装卸舱口。

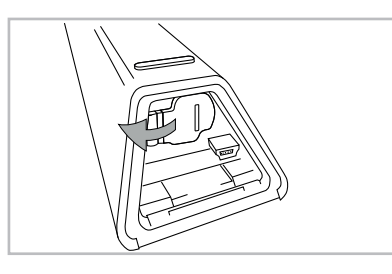

**3** 插入所提供的四块AA电池。

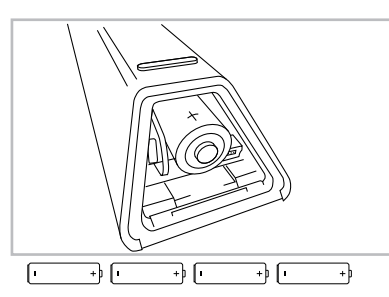

**4** 推动电池装卸舱口,直至关闭并发出咔嗒声。

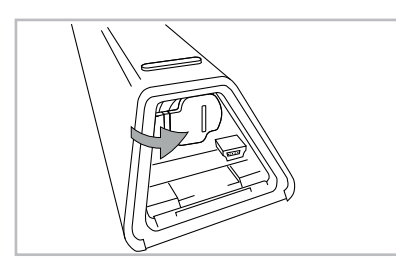

**5** 重新盖上电池盖。

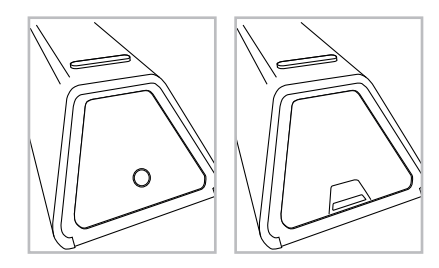

## <span id="page-23-0"></span>参考 规格

所有规格都是根据IHF 202 CEA 490-AR-2008标准测量的。THD是使用AP AUX 0025无源滤波器和AES 17有源滤波器测量的。

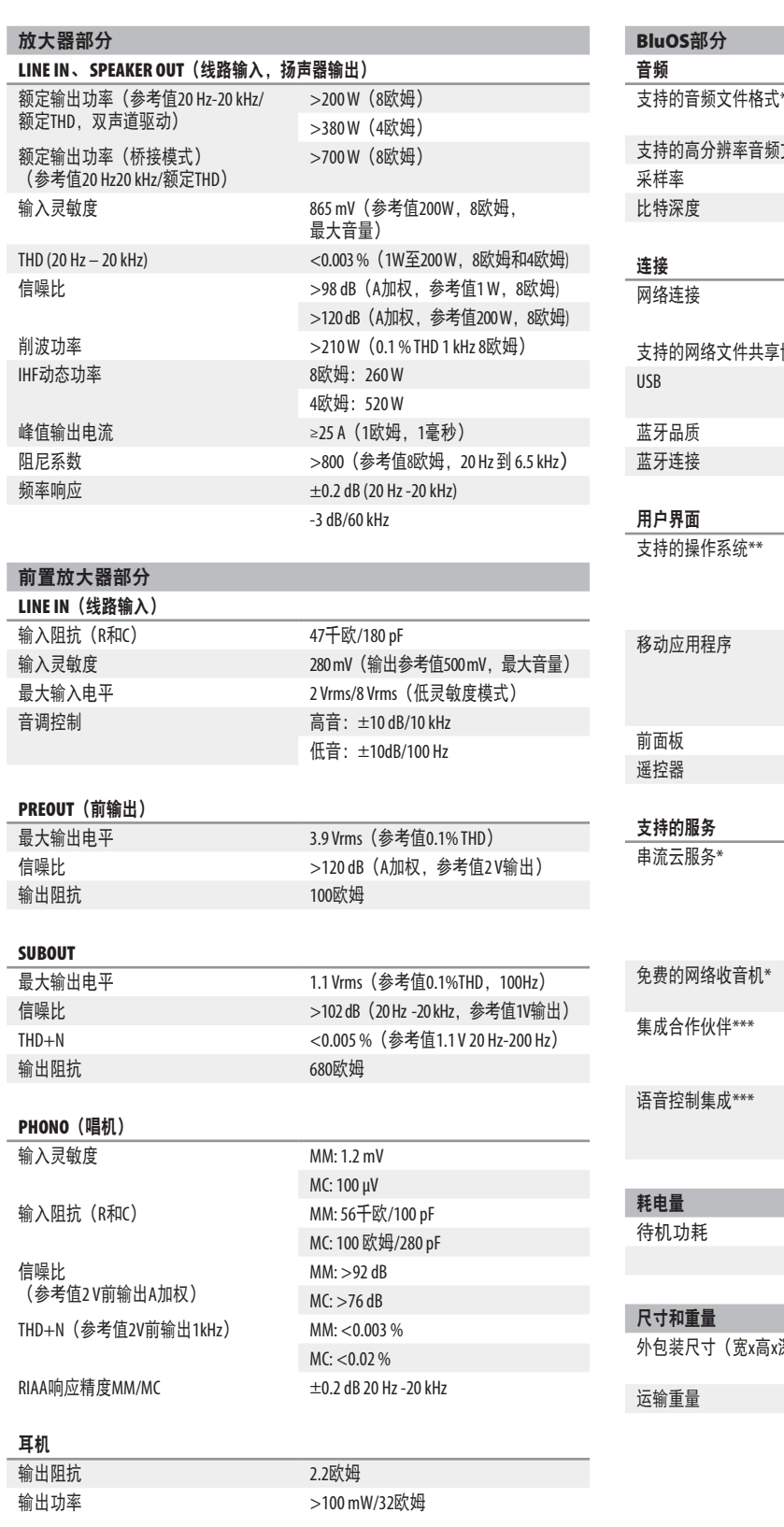

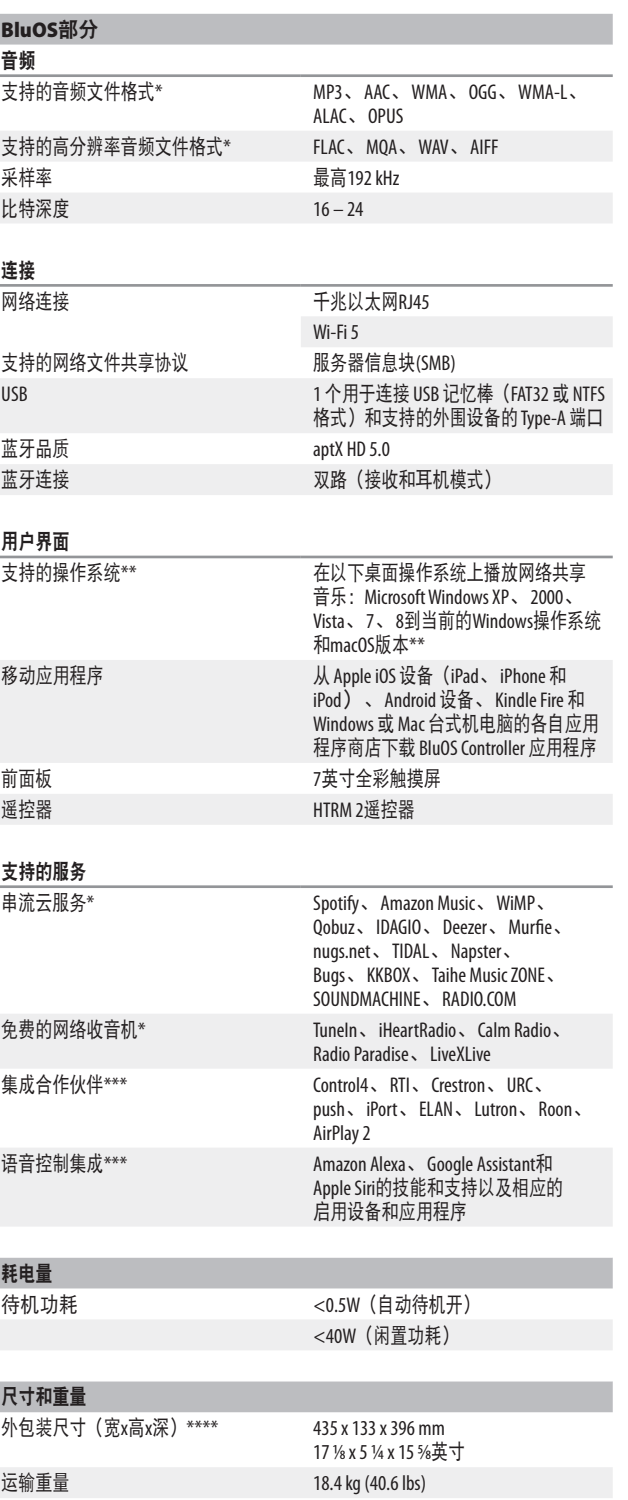

\* - 支持的音频文件格式、云服务和免费网络广播如有更改,恕不另行通知。<br>\*\* - 与最新版本的兼容性取决于将来的软件更新。<br>\*\*\* - 一些功能可通过未来的软件更新获得。<br>\*\*\*\* - 外包装尺寸包括支脚和突出的后面板端子

产品规格如有变更,恕不另行通知。访问**[www.NADelectronics.com](http://www.NADelectronics.com)**了解更新的文档或M33的最新信息。

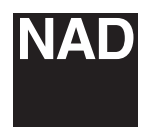

www.NADelectronics.com

#### **©2021 NAD**国际电子公司 **LENBROOK**实业有限公司的分公司

本公司保留所有版权。NAD和NAD标志是LENBROOK实业有限公司分公司一NAD国际电子公司的注册商标。<br>天管已经NAD国际电子公司的书面许可, 不得以任何形式复制、存储或转发本出版物的任何部分。<br>尽管已经尽了一切努力确保本说明书内容在出版时的准确性,但功能和规格可能会有所更改,恕不另行通知。

M33-OM-CHI-V14 - 2021年6月